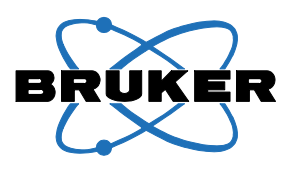

**Bruker BioSpin**

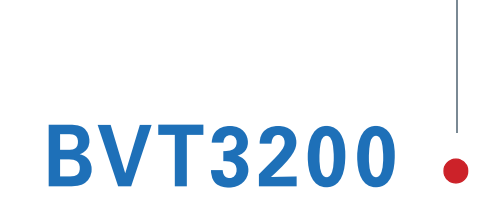

Variable Temperature Unit for BSMS/2 Technical Manual

Version 002

think forward

NMR Spectroscopy

The information in this manual may be altered without notice.

BRUKER BIOSPIN accepts no responsibility for actions taken as a result of use of this manual. BRUKER BIOSPIN accepts no liability for any mistakes contained in the manual, leading to coincidental damage, whether during installation or operation of the instrument. Unauthorised reproduction of manual contents, without written permission from the publishers, or translation into an other language, either the entire manual or a part of it, is forbidden.

This manual describes the units as they are at the date of printing. On request, the manufacturer shall supply circuit diagrams, lists of components, descriptions, calibrating instructions and any other information for use by qualified personnel of the user, in charge of repairing the parts of the unit which have been stated by the manufacturer to be "repairable". Such supply shall in no event constitute permission to modify or repair the units or approval of the same.

All rights reserved for the units, circuits, processes and appellations mentioned herein.

This unit is not designed for any type of use which is not specifically described in this manual. Such use may be hazardous.

This manual was written by

Patrick Krencker and Daniel Podadera

#### This manual was edited and desktop published by

#### Karine Hollender and Dominique Wurtz

© January 13, 2009: Bruker BioSpin SA

Wissembourg, France

P/N: Z31544 DWG-Nr: 1251.002

For further technical assistance on the BVT3200 unit, please do not hesitate to contact your nearest BRUKER dealer or contact us directly at:

> BRUKER BioSpin SA 34 rue de l'Industrie F-67166 Wissembourg Cedex France

Phone: + 33 388 066 000 Fax: + 33 388 736 820 Email: support-rmn@bruker.fr Internet: www.bruker.com

## <span id="page-2-0"></span>**Contents**

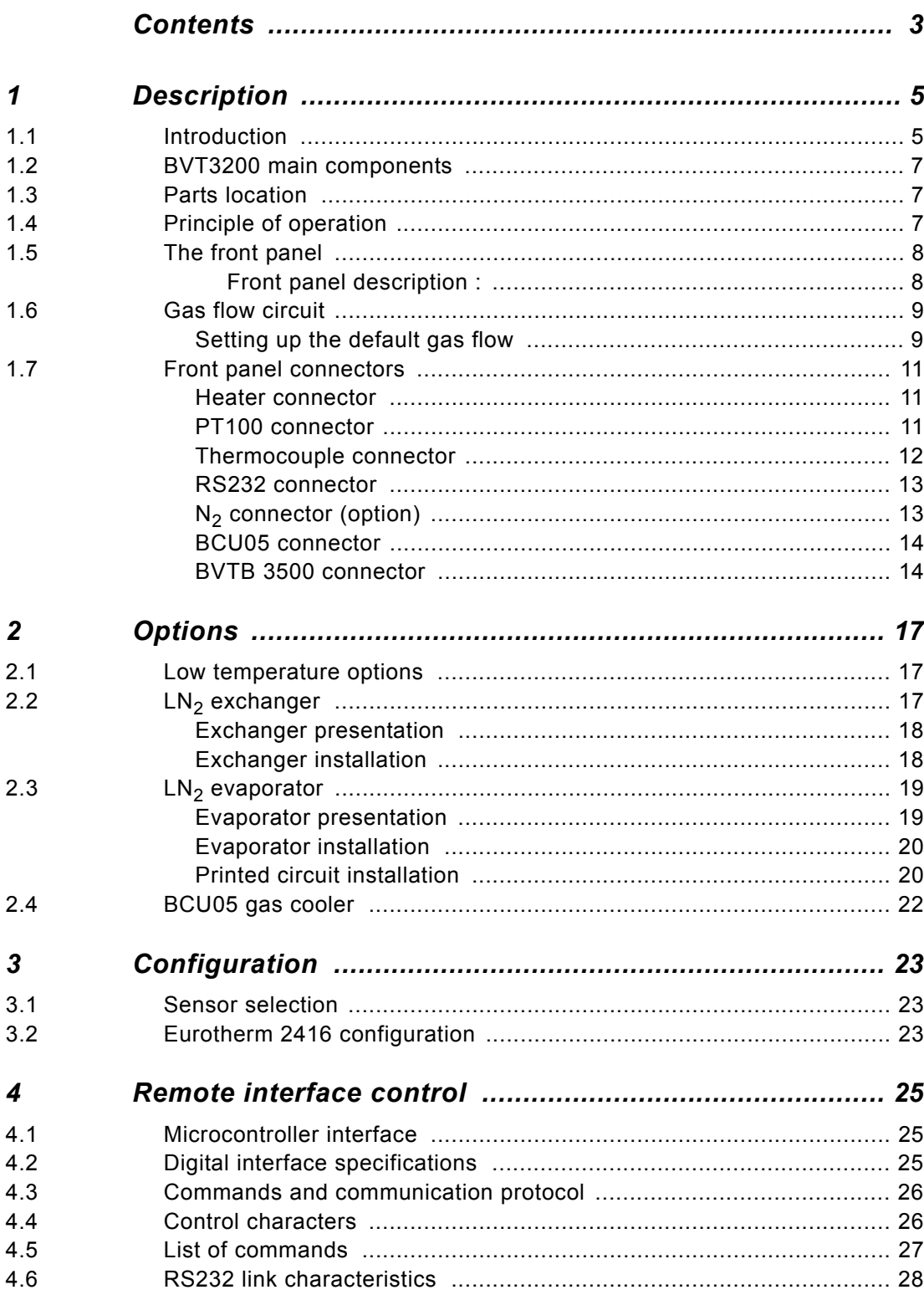

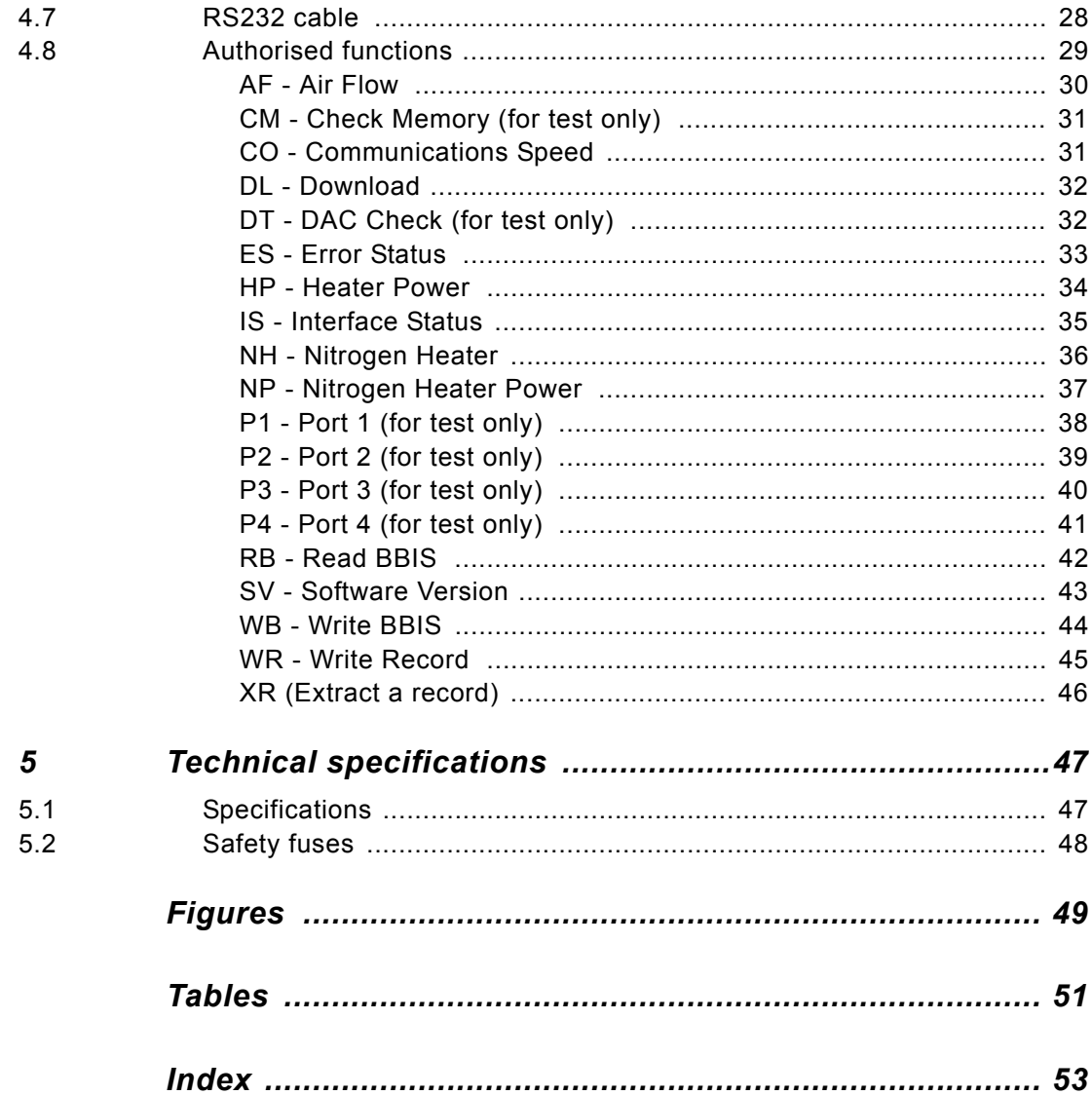

## <span id="page-4-0"></span>*1 Description <sup>1</sup>*

#### <span id="page-4-1"></span>*Introduction 1.1*

The new BVT3200 (P/N: W1101264) is a small size variable temperature unit on single double europe size board.

It has microcontroller interface for remote control by the host computer.

The unit includes:

- <span id="page-4-2"></span>• A temperature controller (EUROTHERM model 2416).
- The microcontroller and its electronics and the power electronics for the probe heater.
- A gas flow circuitry (pressure regulator and a block of four valves for gas flow control).

The unit is ready to receive an option board for low temperature -  $LN<sub>2</sub>$  evaporator or heat exchanger.

The BVT3200 is supplied by the general power supply of the BSMS/2 crate. The power stage is supplied by an additional 48 V power supply board.

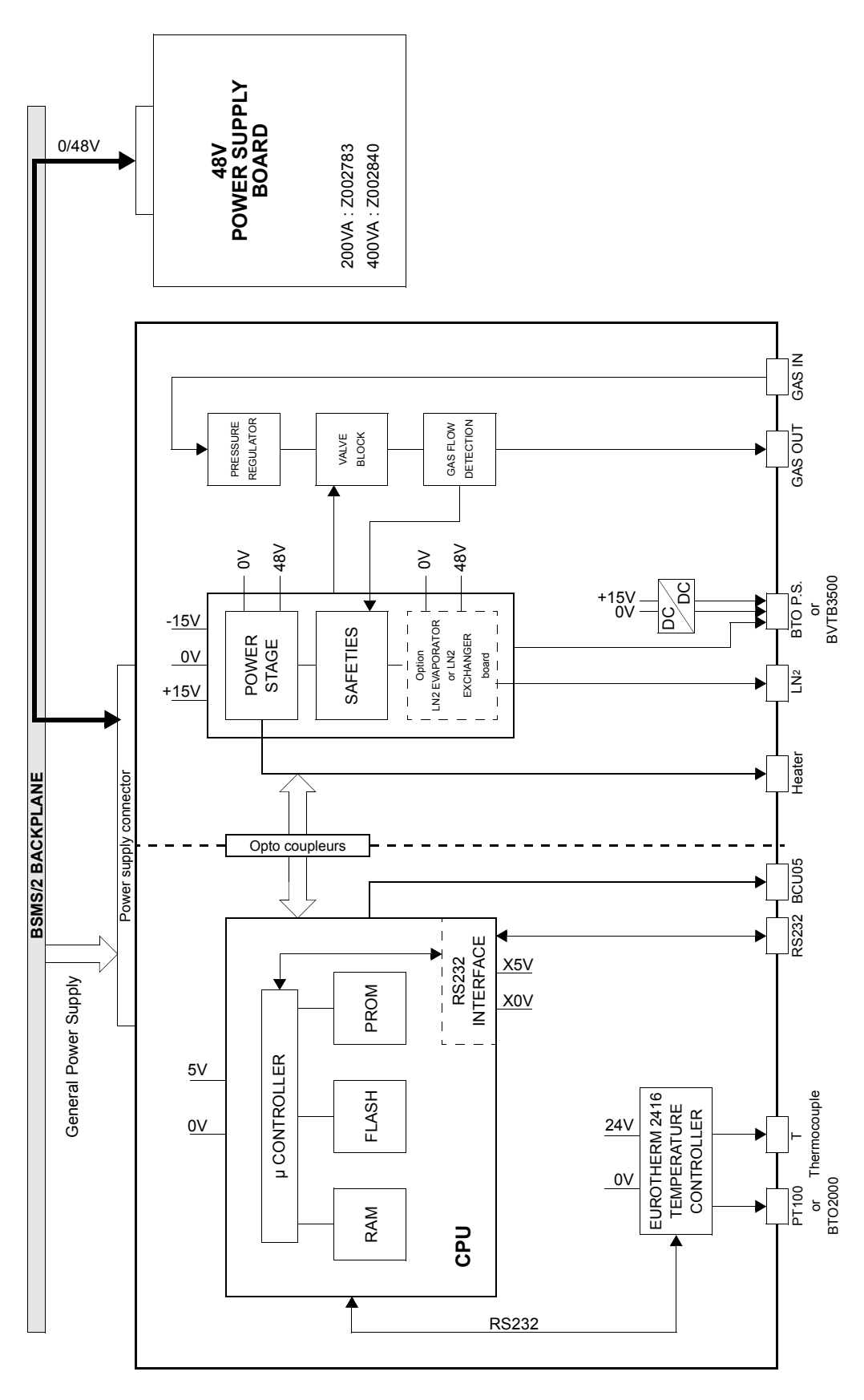

<span id="page-5-0"></span>*Figure 1.1. BVT3200 block diagram*

#### <span id="page-6-0"></span>*BVT3200 main components 1.2*

The interface board has a microcontroller for remote control of the BVT3200. Two RS232 ports are available on this printed circuit. One port, on the front panel side, is for the communication with host computer and the other for communication with the Eurotherm 2416 temperature controller.

The power supply connector is at the rear side of the board. On the front, a gas flow indicator with a steel ball detects the gas flow. A device, called valve block, is a group of four valves which control the gas flow rate.

#### <span id="page-6-1"></span>*Parts location 1.3*

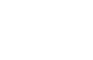

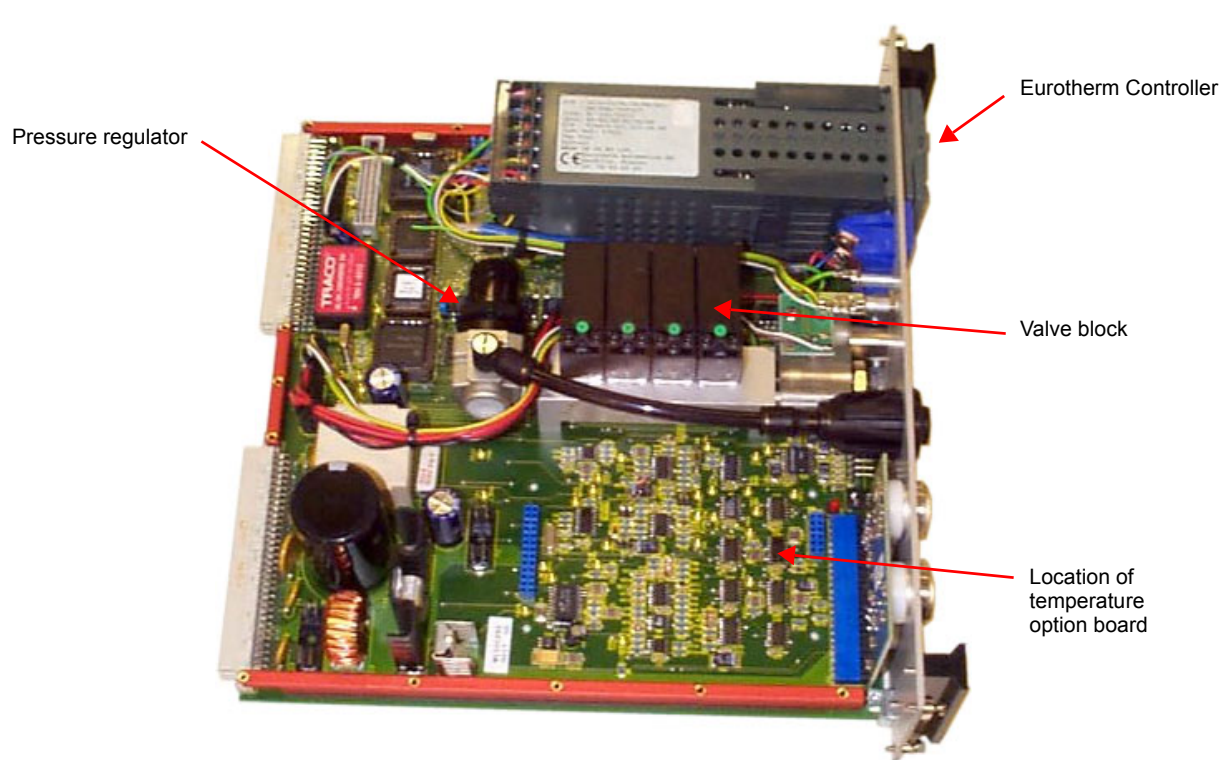

*Figure 1.2. Parts location (top view)*

#### <span id="page-6-3"></span><span id="page-6-2"></span>*Principle of operation 1.4*

<span id="page-6-4"></span>

The sample tube located in the magnet is heated by a constant gas flow delivered by the BVT3200. A temperature sensor (e.g. a Thermocouple T) under the sample tube measures the gas temperature and the temperature controller compares the actual temperature to the target temperature programmed by the operator. It controls the power applied to the heater placed at the base of the magnet in order to stabilise the gas temperature. A special gas flow switch monitors continuously the gas flow in the BVT3200 and switches off the probe heater when the gas flow is missing. A safety thermocouple measures also the heater temperature and avoids probe overheating in case of missing gas flow in the probe.

#### <span id="page-7-1"></span><span id="page-7-0"></span>*Front panel description :*

- 1. Eurotherm 2416 controller
- 2. Thermocouple connector type T
- 3. PT100 connector or BTO2000
- 4. Gas IN
- 5. BT02000 power supply or BVTB3500
- 6. BCU05 connector
- 7. Gas OUT
- 8. RS232 connector
- 9.  $N_2$  connector
- 10. Heater connector

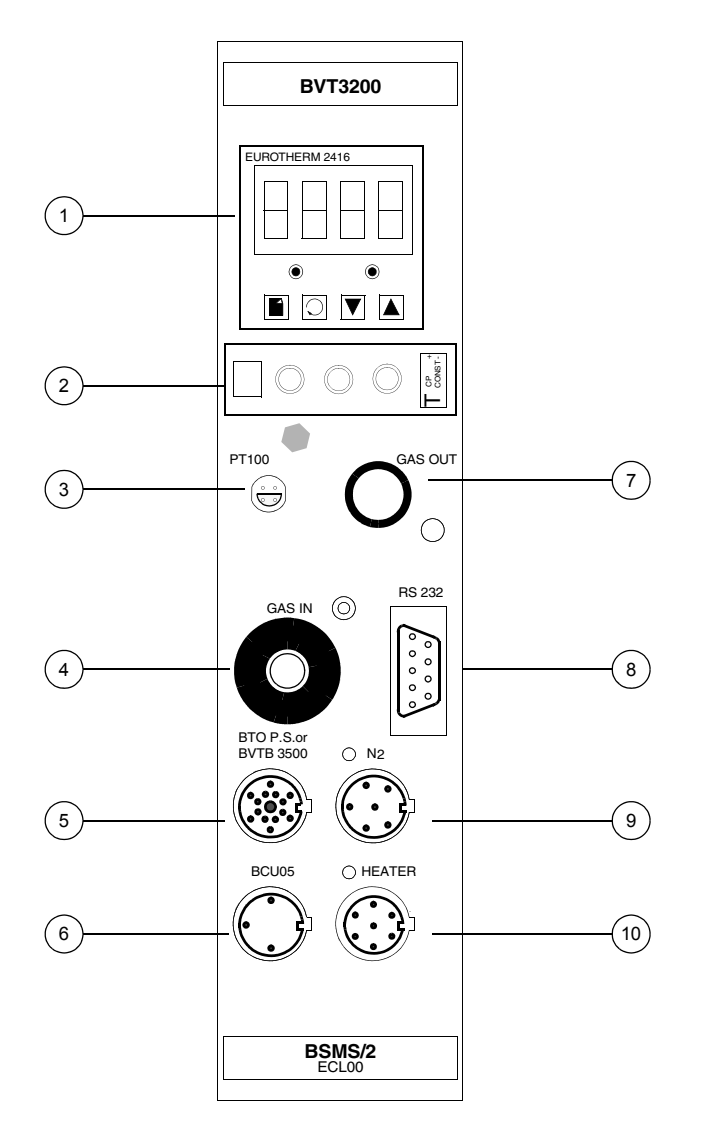

<span id="page-7-2"></span>*Figure 1.3. BVT3200 front panel*

#### <span id="page-8-0"></span>*Gas flow circuit 1.6*

The regulator is factory adjusted to obtain approximately 2000 l/h when all valves are open.

The default value at power on can be changed by hardware jumpers (JP12 and JP13) see figure *["Valve jumpers settings" on page 41](#page-40-1)*.

An optical gas flow sensor detects the presence of the gaz flow.

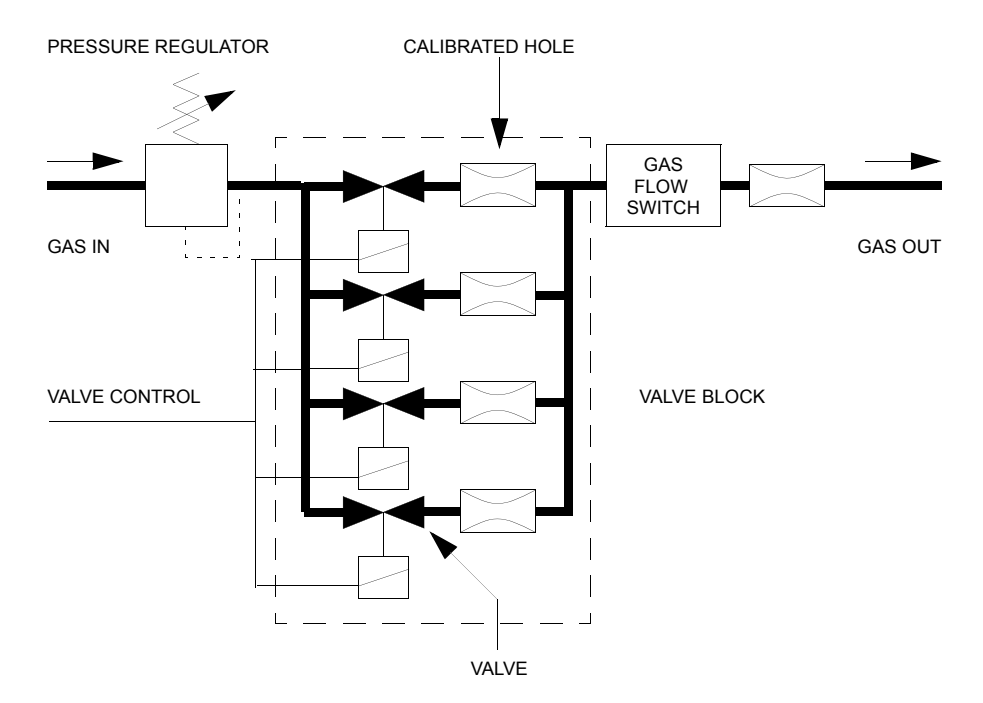

*Figure 1.4. Gas flow circuit*

#### <span id="page-8-2"></span><span id="page-8-1"></span>*Setting up the default gas flow 1.6.1*

Connect the BVT3200 gas input to a dry air or a  $N<sub>2</sub>$  gas supply line. The inlet pressure must be at least 4 bar and not exceed 7 bar. The default gas flow rate after power on is defined according to the settings of jumpers JP12 and JP13 located between the temperature controller and the valve block.

The gas flow rate may also be changed in the "EDTE" program on the spectrometer.

When a jumper is placed it is read as "0" and the valve is **CLOSED** (no gas flow).

A missing jumper is interpreted as "1" and the valve is **OPEN** (gas flow).

- V4 is the valve with the lowest throughput
- V1 is the valve with the highest throughput
- The factory setting for the default flow is 270 l/h

<span id="page-9-1"></span>

| Jumper | Valve | <b>Pins to short</b> | Factory setting (270I/h) |
|--------|-------|----------------------|--------------------------|
| JP12   | V4    | pin $1(Gnd)$ - pin 2 | Jumper placed            |
| JP12   | V3    | pin 3(Gnd) - pin 4   | No jumper                |
| JP13   | V2    | pin $1(Gnd)$ - pin 2 | Jumper placed            |
| JP13   | V1    | pin 3(Gnd) - pin 4   | Jumper placed            |

*Table 1.1. Default gas settings*

| Combination             | V <sub>1</sub> | V <sub>2</sub> | V <sub>3</sub> | V <sub>4</sub> | Flow rate (I/h) |
|-------------------------|----------------|----------------|----------------|----------------|-----------------|
| 0                       | 0              | 0              | 0              | 0              | 0               |
| 1                       | 0              | 0              | 0              | 1              | 135             |
| $\overline{\mathbf{c}}$ | 0              | 0              | 1              | 0              | 270             |
| 3                       | 0              | 0              | 1              | 1              | 400             |
| $\overline{\mathbf{4}}$ | 0              | 1              | 0              | 0              | 535             |
| $\,$ 5 $\,$             | 0              | 1              | 0              | 1              | 670             |
| 6                       | 0              | 1              | 1              | 0              | 800             |
| $\overline{7}$          | 0              | 1              | 1              | 1              | 935             |
| 8                       | 1              | 0              | 0              | 0              | 1070            |
| 9                       | 1              | 0              | 0              | 1              | 1200            |
| 10                      | 1              | 0              | 1              | 0              | 1335            |
| 11                      | 1              | 0              | 1              | 1              | 1470            |
| 12                      | 1              | 1              | 0              | 0              | 1600            |
| 13                      | 1              | 1              | 0              | 1              | 1735            |
| 14                      | 1              | 1              | 1              | 0              | 1870            |
| 15                      | 1              | 1              | 1              | 1              | 2000            |

<span id="page-9-2"></span><span id="page-9-0"></span>*Table 1.2. Default gas flow versus jumper settings*

#### <span id="page-10-6"></span><span id="page-10-0"></span>*Front panel connectors 1.7*

#### <span id="page-10-7"></span><span id="page-10-1"></span>*Heater connector 1.7.1*

The heater cable is plugged in this connector. A safety thermocouple is located close to the heater resistance in order to detect an overheating in case of a missing gas flow for example.

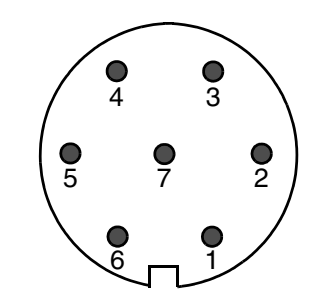

<span id="page-10-3"></span>*Figure 1.5. Heater connector (Front view)*

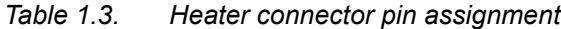

<span id="page-10-5"></span>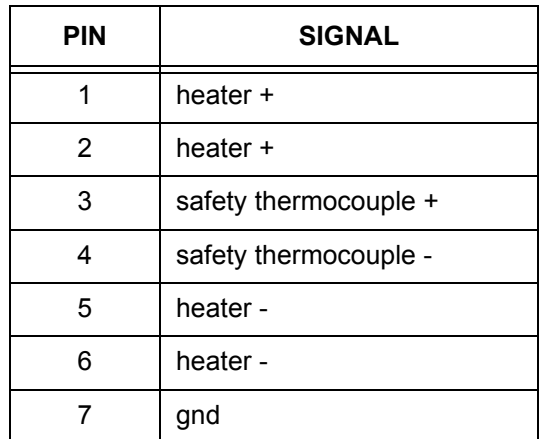

#### <span id="page-10-8"></span><span id="page-10-4"></span><span id="page-10-2"></span>*PT100 connector 1.7.2*

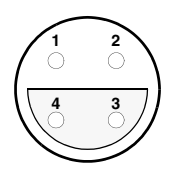

*Figure 1.6. PT100 connector (front view)*

| <b>PIN</b> | <b>PT100</b>    | <b>BTO2000</b> |
|------------|-----------------|----------------|
|            | NC <sup>a</sup> |                |
| 2          | PT100           | т.             |
| 3          | PT100           | T+             |
|            | <b>IPT100</b>   |                |

<span id="page-11-2"></span>*Table 1.4. PT100 / BTO2000 connector pin assignment*

a. NC = not connected

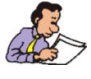

**Note :** This connector is also used to connect the BTO2000. Pin 2 and 3 are used as signal input pins.

 $\overline{\mathsf{L}}$ 

#### <span id="page-11-4"></span><span id="page-11-0"></span>*Thermocouple connector 1.7.3*

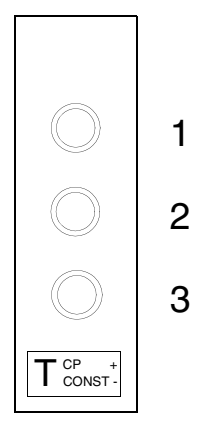

<span id="page-11-1"></span>*Figure 1.7. Thermocouple connector (Front view)*

<span id="page-11-3"></span>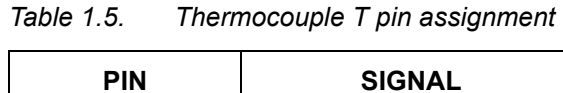

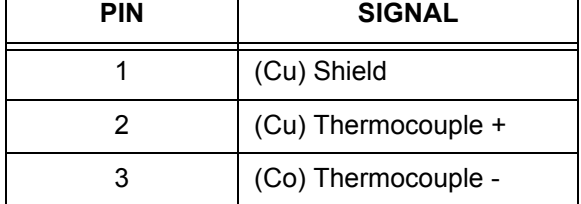

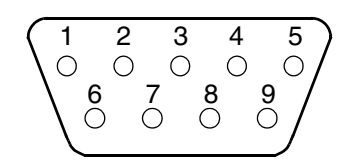

<span id="page-12-10"></span><span id="page-12-3"></span><span id="page-12-0"></span>*Figure 1.8. RS232 male connector (Front view)*

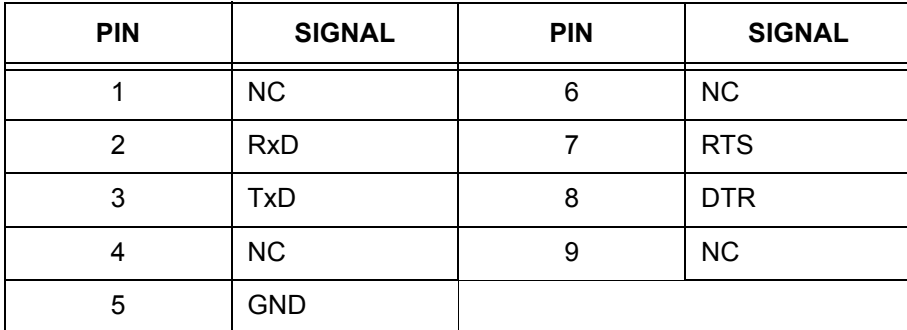

#### <span id="page-12-5"></span><span id="page-12-2"></span>*Table 1.6. RS232 connector pin assignment*

<span id="page-12-9"></span><span id="page-12-1"></span>*N2 connector (option) 1.7.5*

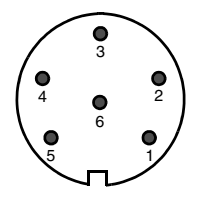

<span id="page-12-4"></span>*Figure 1.9.* N<sub>2</sub> connector (Front view)

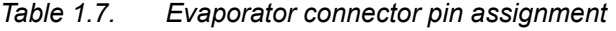

<span id="page-12-8"></span><span id="page-12-7"></span><span id="page-12-6"></span>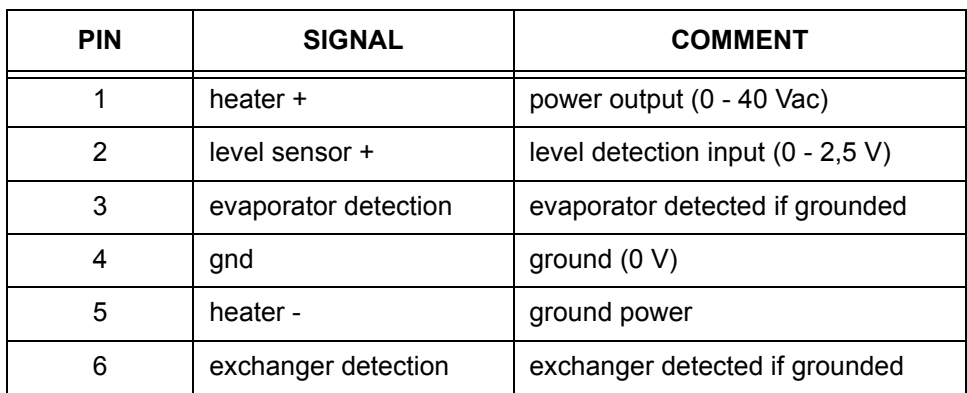

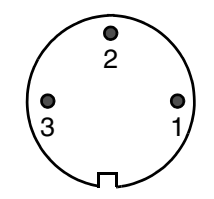

<span id="page-13-6"></span><span id="page-13-2"></span><span id="page-13-0"></span>*Figure 1.10. BCU05 connector*

<span id="page-13-4"></span>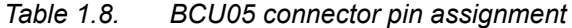

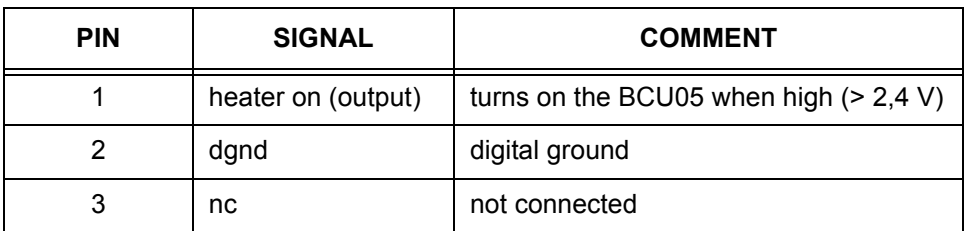

#### <span id="page-13-7"></span><span id="page-13-1"></span>*BVTB 3500 connector 1.7.7*

J E C E O U M U N L G R P S T

*Figure 1.11. BVTB 3500 connector (Front view)*

*Table 1.9. BVTB 3500 connector pin assignment*

<span id="page-13-5"></span><span id="page-13-3"></span>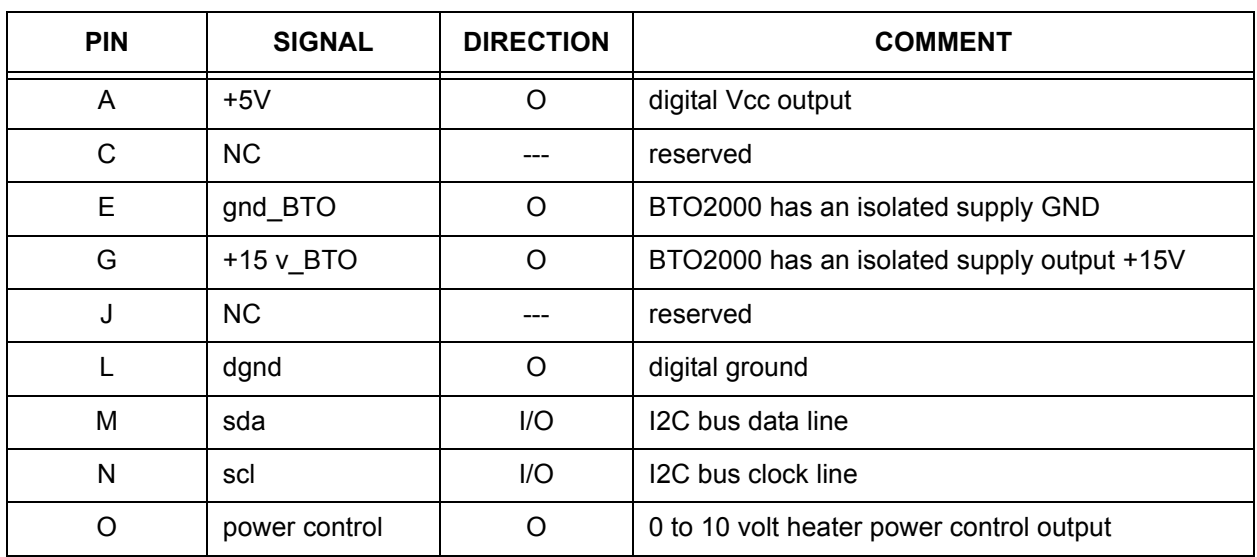

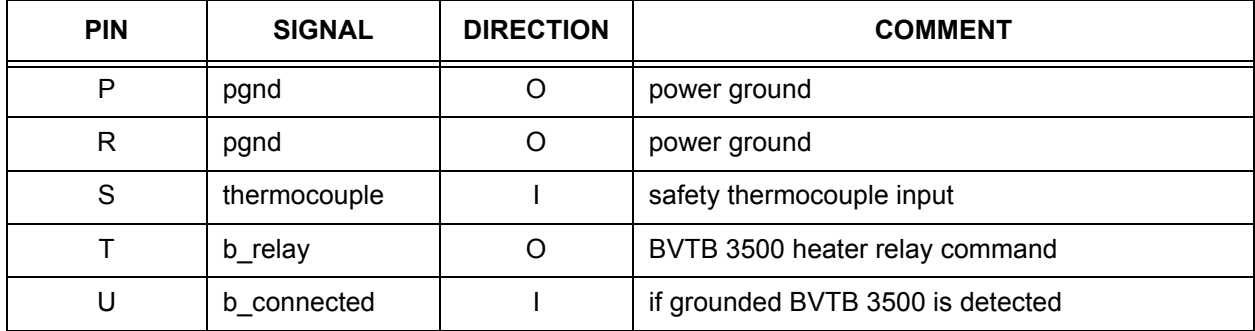

The BVTB3500 is a power booster for the BVT3200.

# <span id="page-16-0"></span>*2 Options <sup>2</sup>*

#### <span id="page-16-5"></span><span id="page-16-1"></span>*Low temperature options 2.1*

For sample temperature control below room temperature one must use cold gas. The BVT3200 can drive several devices for cold gas production :

- $\bullet$  LN<sub>2</sub> heat exchanger
- <span id="page-16-4"></span> $\bullet$  LN<sub>2</sub> evaporator
- <span id="page-16-3"></span>• BCU05 gas cooler

The nitrogen level in the dewar is monitored by the VTU and the power level applied to the  $LN<sub>2</sub>$  heater is computer controlled. For both first options, an optional printed circuit must be installed. The  $LN<sub>2</sub>$  heater cable or the exchanger cable is plugged in the  $N<sub>2</sub>$  connector on the front plate.

#### <span id="page-16-2"></span>*LN2 exchanger 2.2*

This device allows to extend sample temperature control below room temperature. A nitrogen gas supply line is required for this device. The  $N_2$  gas is cooled while passing in a heat exchanger tube which soaks in liquid nitrogen. The cold gas is then transferred to the probe by a flexible isolated transfer line.

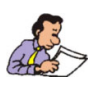

The gas flow is stopped (it means all four valves are closed in the BVT3200) whenever the heater power is off, avoiding sample freezing.

A printed circuit (PC) must be installed in the VT unit.

The printed circuit has the part number W1101455. It is plugged on the main printed circuit and fixed by four plastic spacers.

Temperature accuracy is unchanged.

<span id="page-17-0"></span>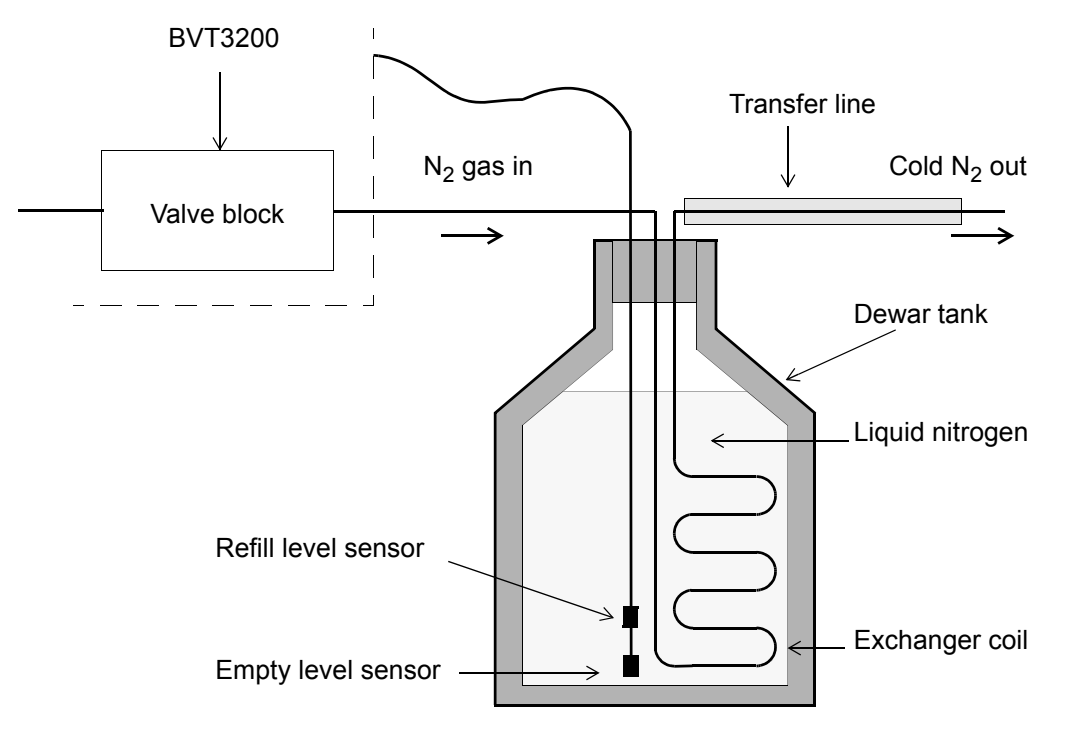

*Figure 2.1. Exchanger principle*

#### <span id="page-17-2"></span><span id="page-17-1"></span>*Exchanger installation 2.2.2*

1. Turn off the BSMS/2 power supply

- 2. Wait 2 minutes to permit the complete discharge of the output capacitor of the heater electronics.
- 3. Unscrew and remove the BVT3200 from the crate.
- 4. Disconnect the inlet gas tube (see *[Figure 2.3.](#page-19-2)* on *[page 20](#page-19-2)*).
- 5. Hold the printer circuit (W1101455) over the main printed circuit, the big male connector on the bottom side of the printed circuit must face the same size female connector of on the top main printed circuit. The 4 plastic spacers must be pushed carefully in the corresponding holes of the main board until they are locked (see *[Figure 2.4.](#page-20-0)* on *[page 21](#page-20-0)*).
- 6. Plug the gas tube as shown in picture 3 (see *[Figure 2.5.](#page-20-1)* on *[page 21](#page-20-1)*).
- 7. Insert the BVT3200 in the BSMS/2 crate.
- 8. Plug the LN<sub>2</sub> exchanger cable in the N<sub>2</sub> connector and insert the exchanger in the  $LN<sub>2</sub>$  dewar.
- 9. Turn on the power supply of the BSMS/2.

#### <span id="page-18-0"></span>*LN2 evaporator 2.3*

This device is a cold nitrogen gas generator for low temperature experiments. The nitrogen gas is produced by evaporating the liquid nitrogen contained in a dewar. The power delivered to the heater, controlled by software, may reach 210 Watts (approx. 38 V on a 7 ohm heater). The cold gas is transferred to the probe trough a flexible and isolated transfer line.

For this device, an option printed circuit (PC) must be installed in the BVT3200. It delivers the power applied on the  $LN<sub>2</sub>$  heater. The  $LN<sub>2</sub>$  level in the dewar is continuously monitored by the VTU.

This PC has the part number W1101455. It is plugged on the main board of the BVT3200 and is retainded by four plastic spacers.

Temperature accuracy is unchanged.

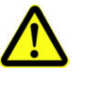

*WARNING : The BSMS/2 must be equipped with a 48V/400VA power supply (Z002840) to use the LN<sub>2</sub> evaporator option. When a standard 48V/200VA power supply is present in the rack, the rear side must be unscrewed and removed to replace the power supply located beside the BVT3200.*

#### <span id="page-18-1"></span>*Evaporator presentation 2.3.1*

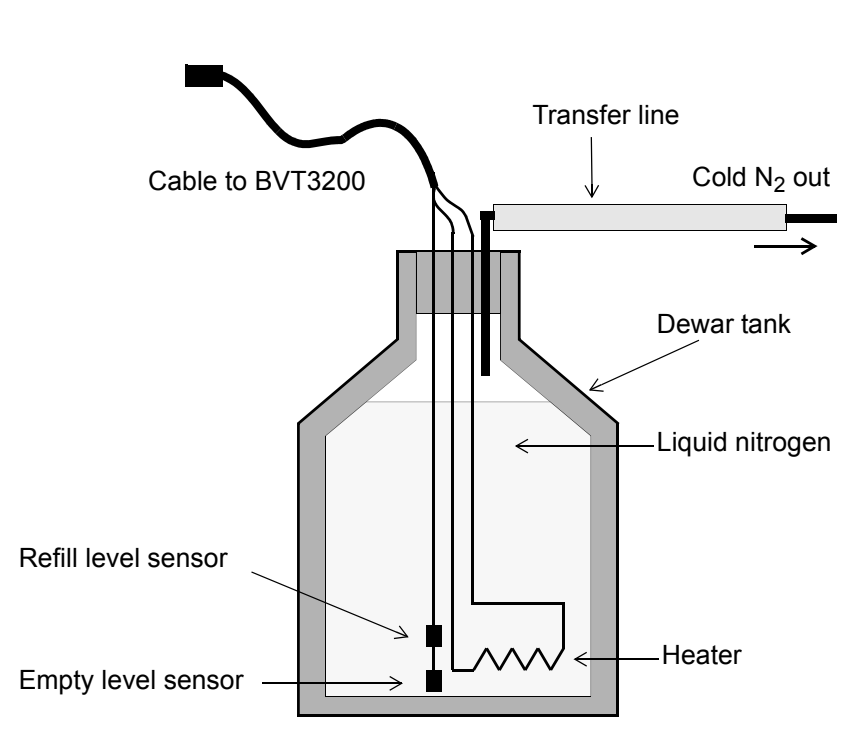

<span id="page-18-2"></span>*Figure 2.2. Evaporator principle*

- <span id="page-19-0"></span>2. Wait 2 minutes to permit the complete discharge of the output capacitor of the heater electronics.
- 3. Unscrew and remove the BVT3200 from the crate.
- 4. Disconnect the inlet gas tube (see *[Figure 2.3.](#page-19-2)* on *[page 20](#page-19-2)*).
- 5. Hold the printer circuit (W1101455) over the main printed circuit, the big male connector on the bottom side of the printed circuit must face the corresponding female connector on the component side of the main printed circuit. The 4 plastic spacers must be pushed carefully in the corresponding holes of the main board until they are locked (see *[Figure 2.4.](#page-20-0)* on *[page 21](#page-20-0)*).
- 6. Plug the gas tube as shown in picture 3 (see *[Figure 2.5.](#page-20-1)* on *[page 21](#page-20-1)*).
- 7. Insert the BVT3200 in the BSMS/2 crate.
- 8. Plug the  $LN_2$  evaporator cable in the connector  $N_2$  and insert the evaporator accessory in the  $LN<sub>2</sub>$  dewar.
- 9. Turn on the power supply of the BSMS/2.

#### <span id="page-19-1"></span>*Printed circuit installation 2.3.3*

To dismount the gas tube, push forward the gas connector ring and pull back the tube.

<span id="page-19-2"></span>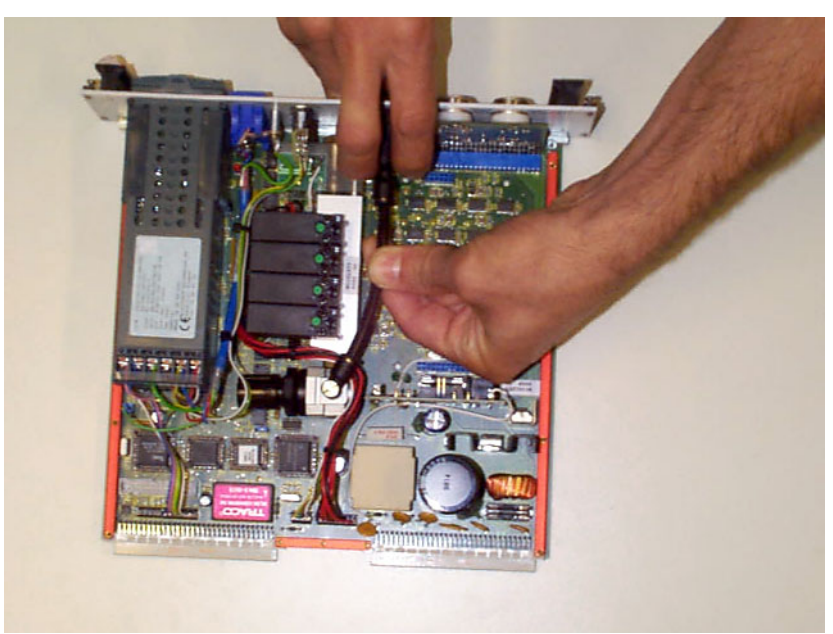

*Figure 2.3. Dismount the gas tube*

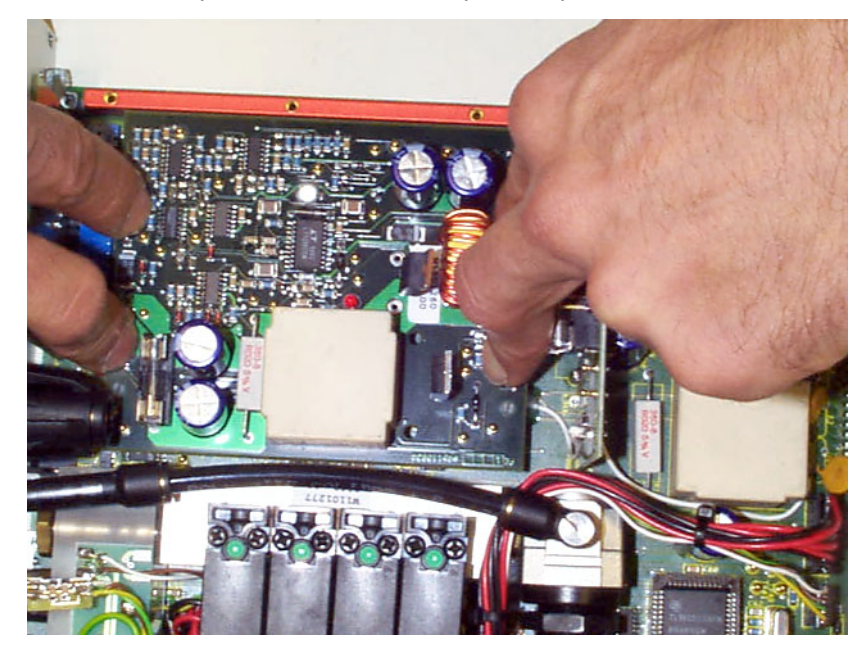

Press on the option board until the 4 plastic spacers are locked.

<span id="page-20-0"></span>*Figure 2.4. Place the option board*

Push the male gas connector in the female plug.

<span id="page-20-1"></span>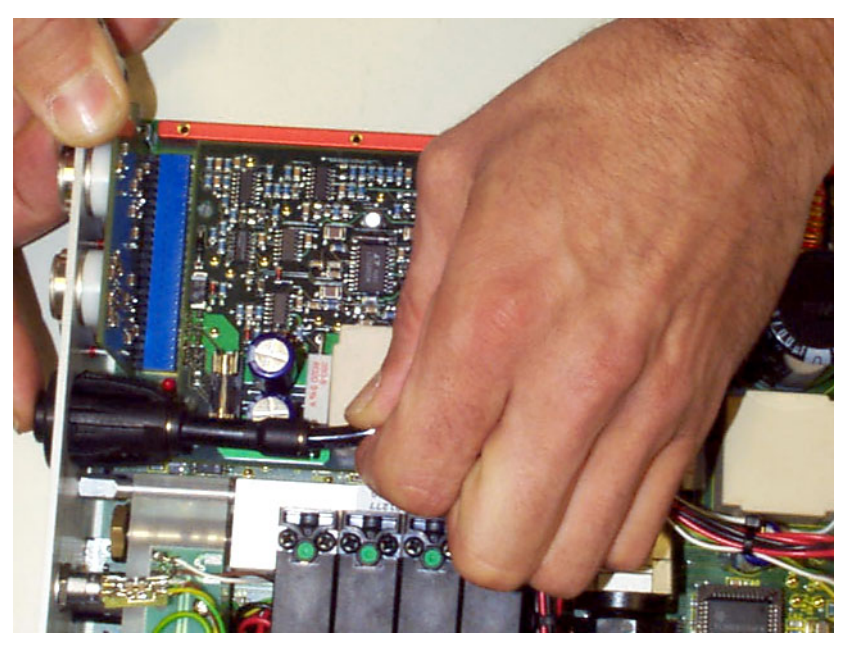

*Figure 2.5. Gas connection*

<span id="page-21-2"></span><span id="page-21-0"></span>The BCU05 is a device that cools dry air or nitrogen gas. The device has a refrigerant gas circuit with a compressor, an evaporator and a cooler. The gas is cooled as it circulates along the evaporator which is located inside the isolated transfer line that connects the BCU05 to the magnet. At the outlet of the transfer line the gas temperature may reach - 40 °C.

The BCU05 has a cable that must be plugged in the connector marked BCU05. When the probe heater is **ON** a signal is delivered to turn on the compressor of the BCU05. This security avoids freezing of the the sample when the BVT3200 power is off.

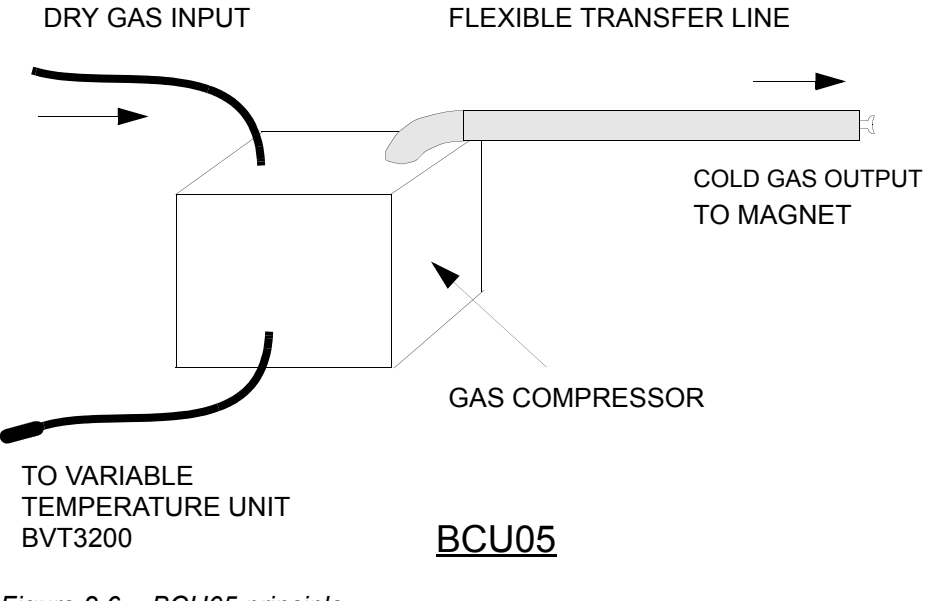

<span id="page-21-1"></span>*Figure 2.6. BCU05 principle*

## <span id="page-22-0"></span>*3 Configuration <sup>3</sup>*

#### <span id="page-22-1"></span>*Sensor selection 3.1*

The BVT3200 can be used with three types of temperature sensors :

- Thermocouple T (factory set)
- <span id="page-22-3"></span>• BTO2000 for high stability
- PT100 sensor

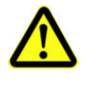

*Warning : Never connect two sensors at a same time on the BVT3200.*

#### <span id="page-22-2"></span>*Eurotherm 2416 configuration 3.2*

<span id="page-22-4"></span>The Eurotherm 2416 controller must be configured to work with the right type of sensor.

The sensor can be selected in the EDTE program, it also can be chosen on the keypad of the temperature controller (see the manual of the Eurotherm 2416 controller).

## <span id="page-24-0"></span>*4 Remote interface control 4*

#### <span id="page-24-1"></span>*Microcontroller interface 4.1*

This interface has several functions :

- Host computer Eurotherm 2416 transparent communication through a serial port.
- Transmission of BVT3200 internal status to the host computer.
- Probe heater on/off control.
- Gas flow rate settings.
- Installed option control :
	- 1. Evaporator heating power settings.
	- 2. Exchanger control with nitrogen level detection.
	- 3. Etc.

Opto-isolated inputs receive informations and safety flags :

- Probe heater overheating flag.
- Gas flow detection.
- $LN<sub>2</sub>$  level monitoring (when option available).
- Probe heater power status flag (on/off).
- Etc.

Eight optoisolated outputs (**PORT3**) transmit the control byte for the DAC that delivers the  $LN<sub>2</sub>$  heater control signal.

#### <span id="page-24-4"></span><span id="page-24-2"></span>*Digital interface specifications 4.2*

#### **Microcontroller :**

8 bits 8032 microcontroller clocked at 11,05 MHz

#### **Program Memory :**

Flash EPROM 64 K. A new firmware can be downloaded in this memory through the RS232 link.

#### **Sram :**

32 Kilobytes

#### **Eeprom :**

<span id="page-24-3"></span>256 bytes for manufacturing informations storage (BBIS informations).

#### **Interface :**

• Serial link to Eurotherm 2416 controller :

9600 bauds,1 start bit, even parity, 1 stop bit and three wires link. Baudrate can be changed by software with the «CO» command.

• Serial link to host computer :

9600 bauds,1 start bit, even parity, 1 stop bit and three wires link.

#### **Isolation :**

Optocouplers 2500V isolation between digital interface and power section.

#### **Power supply :**

 $V = +5$  Volt,  $I < 1$  Ampere.

#### <span id="page-25-0"></span>*Commands and communication protocol 4.3*

All commands for the Eurotherm controller cross over the interface. The microcontroller looks at each received command and decides then for whom the command is intended (either for the interface itself or the Eurotherm controller). A command that is not an interface command is automatically transferred to the Eurotherm controller. If the command is processed by the Eurotherm, the controller answer is returned to the host computer via the interface.

#### <span id="page-25-2"></span><span id="page-25-1"></span>*Control characters 4.4*

Six non printing ASCII characters are used to control the messages that are exchanged between host computer and BVT3200.

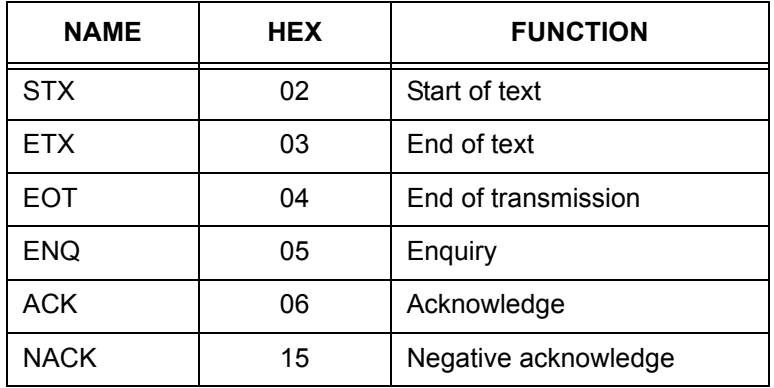

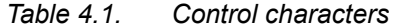

#### <span id="page-26-0"></span>*List of commands 4.5*

<span id="page-26-1"></span>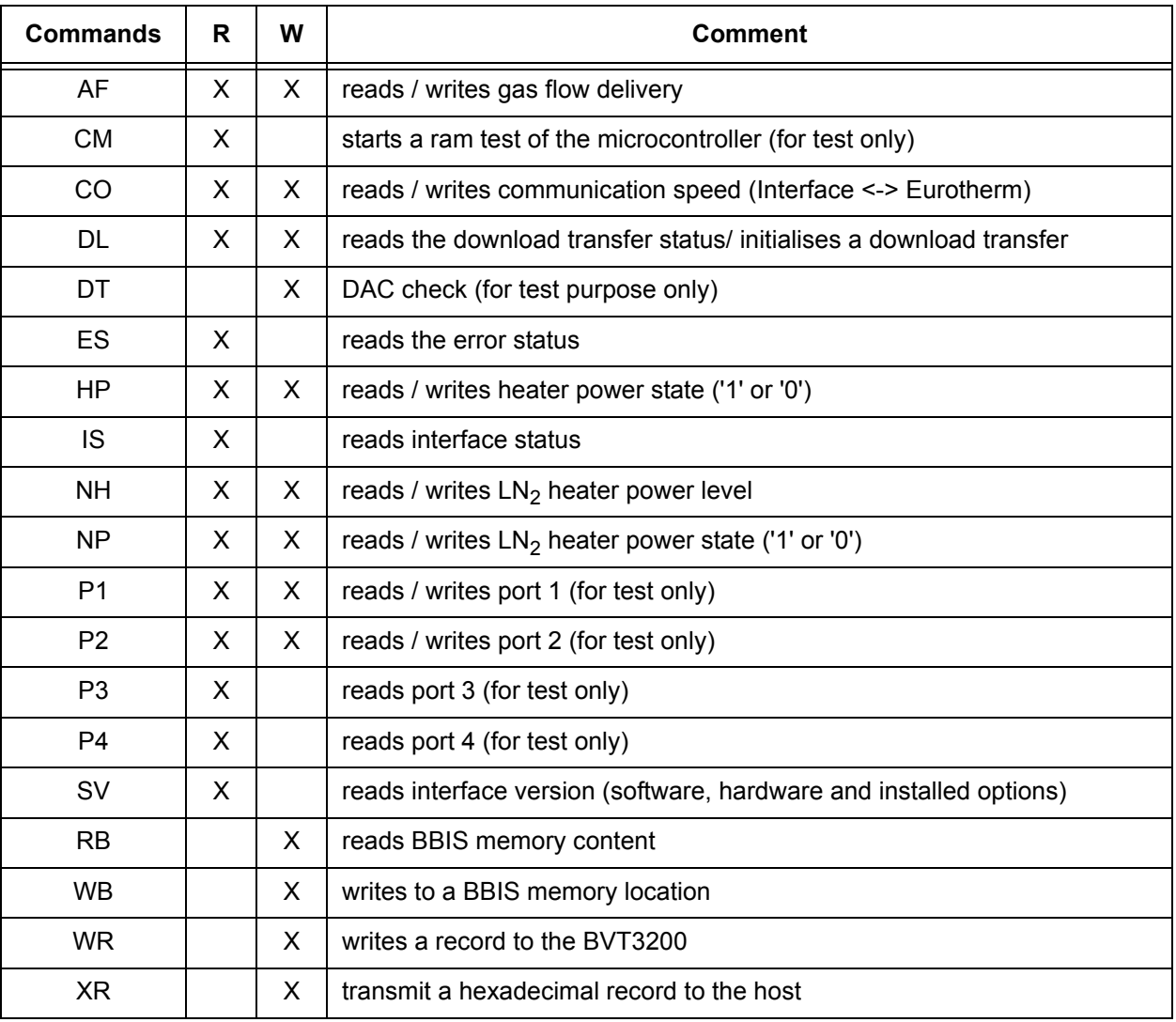

*Table 4.2. List of commands*

<span id="page-27-0"></span>The serial link allows a host computer to communicate with the BVT3200. It is a three wires link with no hardware or software handshake. The communication parameters are 9600 bauds, 1 start bit, even parity, 1 stop bit. RS232 connector pin assignment and names are explained above in table *["RS232 connector pin](#page-12-2) [assignment" on page 13](#page-12-2)*.

#### <span id="page-27-1"></span>*RS232 cable 4.7*

A cable with two 9 pins female connectors is required to link the host computer to the BVT3200. The maximum recommended cable length is 10 m (30 feet). The cable shield is connected to the connector's case.

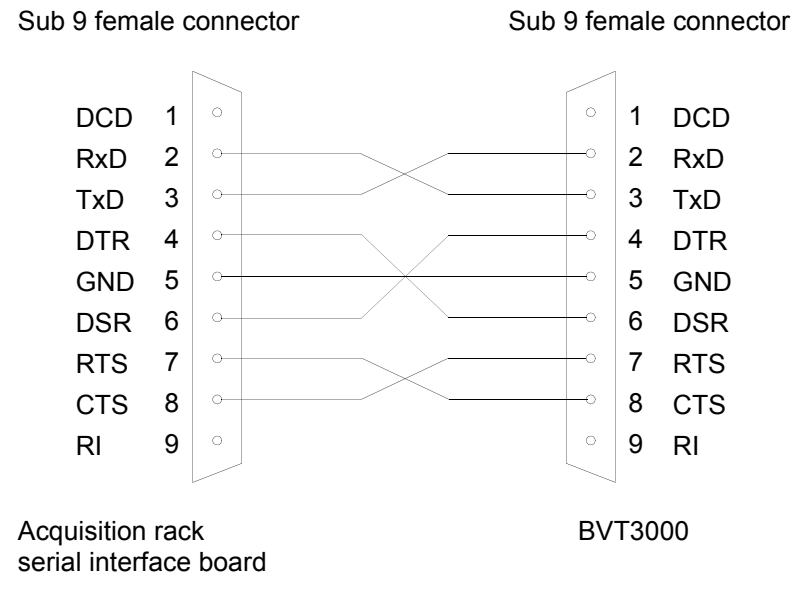

<span id="page-27-2"></span>*Figure 4.1. RS232 cable*

#### <span id="page-28-0"></span>*Authorised functions 4.8*

The microcontroller detects automatically the installed optional board  $(LN<sub>2</sub>)$ evaporator or  $LN<sub>2</sub>$  heat exchanger) and the devices connected on the front panel (exchanger or evaporator). The firmware authorizes only the use of the functions relative to the installed options. Let us suppose, for instance, the N2 exchanger is installed : you cannot use the evaporator functions. The answer to an unauthorized function will be a **«NACK»**. The following table gives the different possible options and their authorised functions. In this table, **«X»** means authorised and a empty cell means unauthorised.

<span id="page-28-1"></span>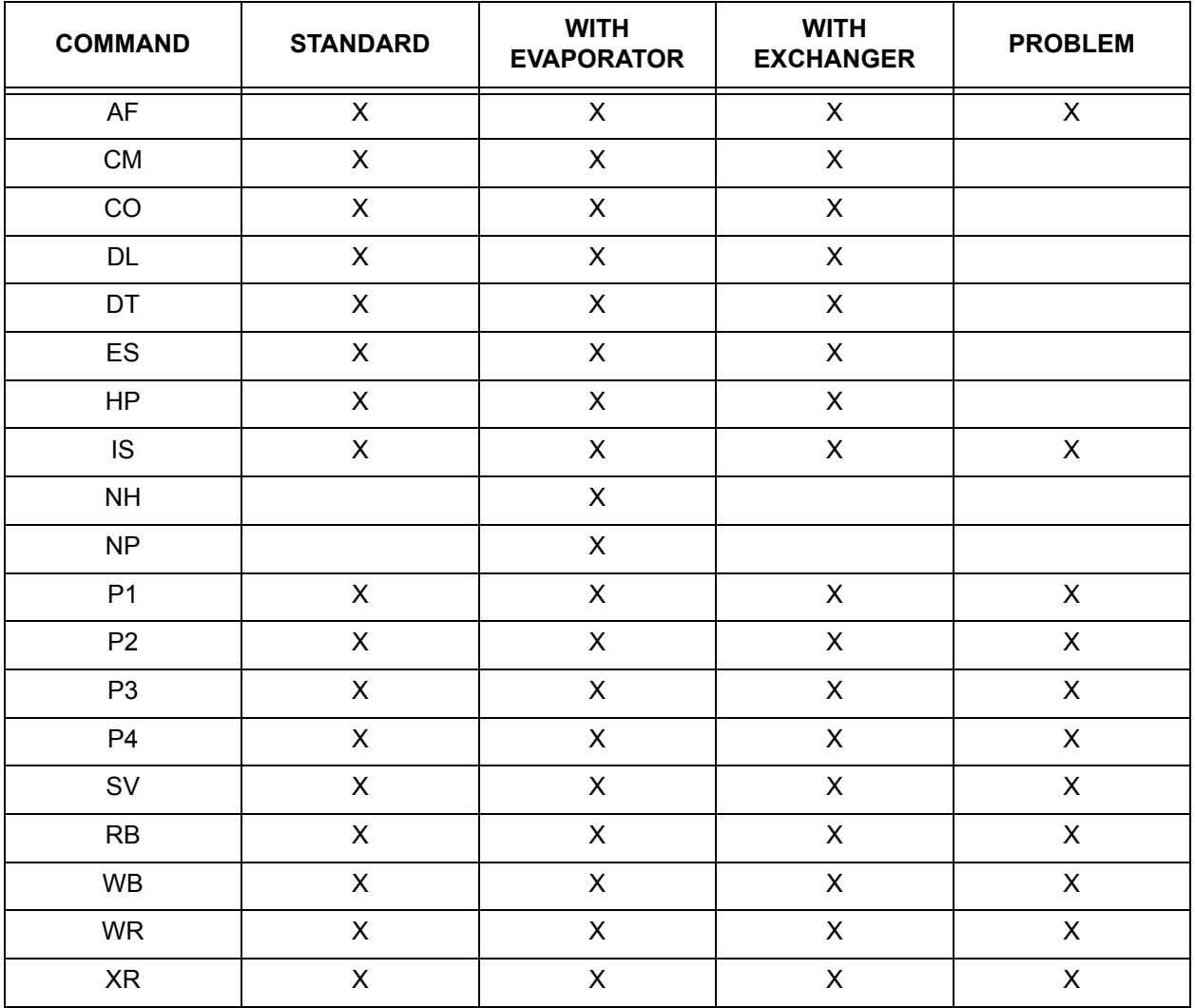

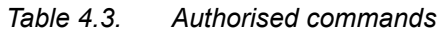

#### <span id="page-29-0"></span>**Write** Syntax : EOT 0 0 0 0 STX **AF>**ABCD ETX BCC Response : ACK Description : This command allows to control the gas flow delivery. Rules : The unit has four gas flow valves. ABCD represent the value of the delivery. Each character represent one valve state (a part of the maximum delivery) and can only be «0» or «1». The total delivery is the amount of the four individual deliveries. A **NACK** is send if one of these characters is not «0» or «1». *[Table 1.2." Default gas flow versus jumper settings" on](#page-9-0)*  **[page 10](#page-9-0)** shows the different gas flow deliveries. Example : If ABCD is set to «1100» (12 decimal), The delivery corresponds to 1600 litres per hour.

**NB** : At start the microcontroller reads the jumpers (JP7-10) and the gas flow is set as defined by the jumpers settings.

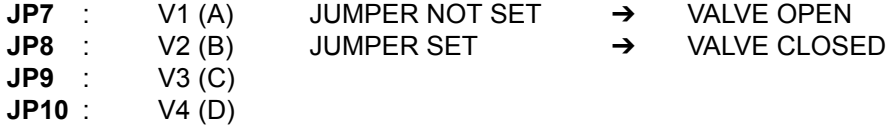

These jumpers are located between the valve block and the temperature controller.

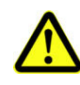

*WARNING : Space characters are not allowed.*

#### **Read**

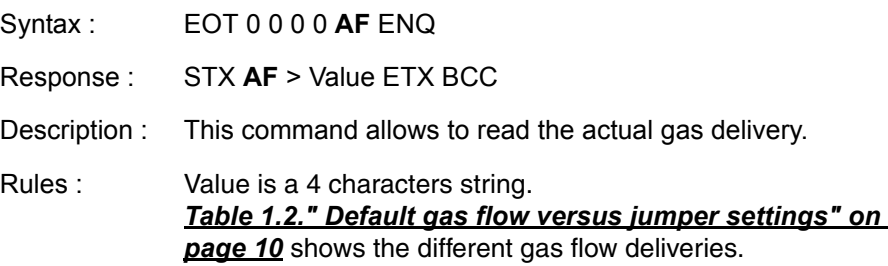

#### <span id="page-30-0"></span>*CM - Check Memory (for test only) 4.8.2*

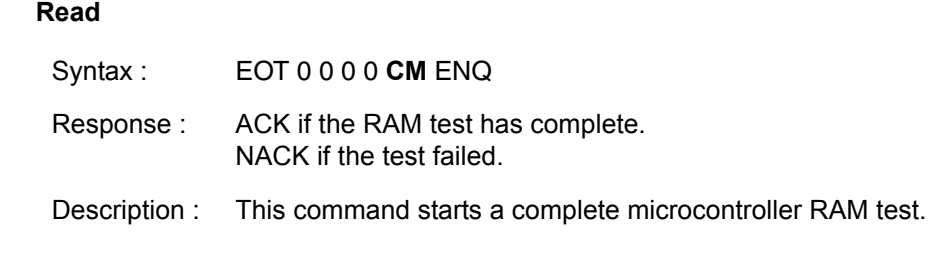

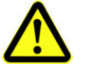

*WARNING : After the (ACK or NACK) answer the interface is always RESET.*

#### <span id="page-30-1"></span>*CO - Communications Speed 4.8.3*

#### **Write**

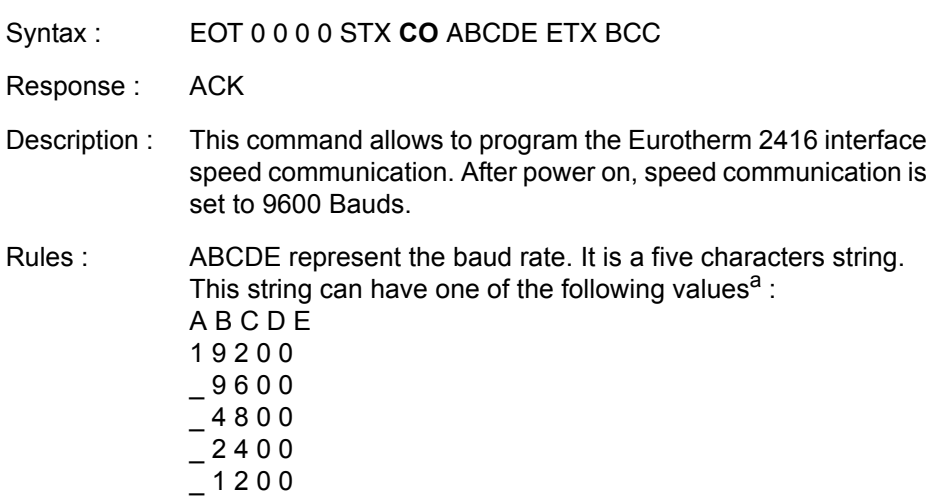

a. \_ represent the space character. It can be replaced by '0'.

#### **Read**

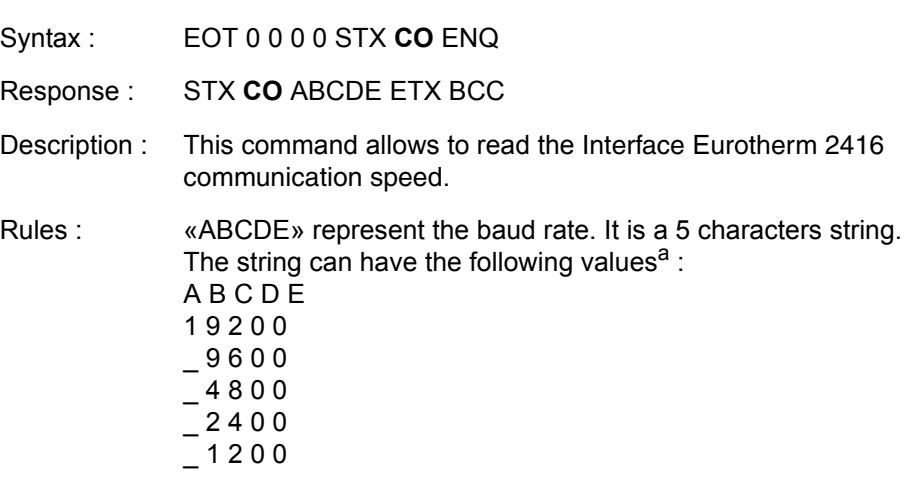

a. \_ represent the space character.

<span id="page-31-0"></span>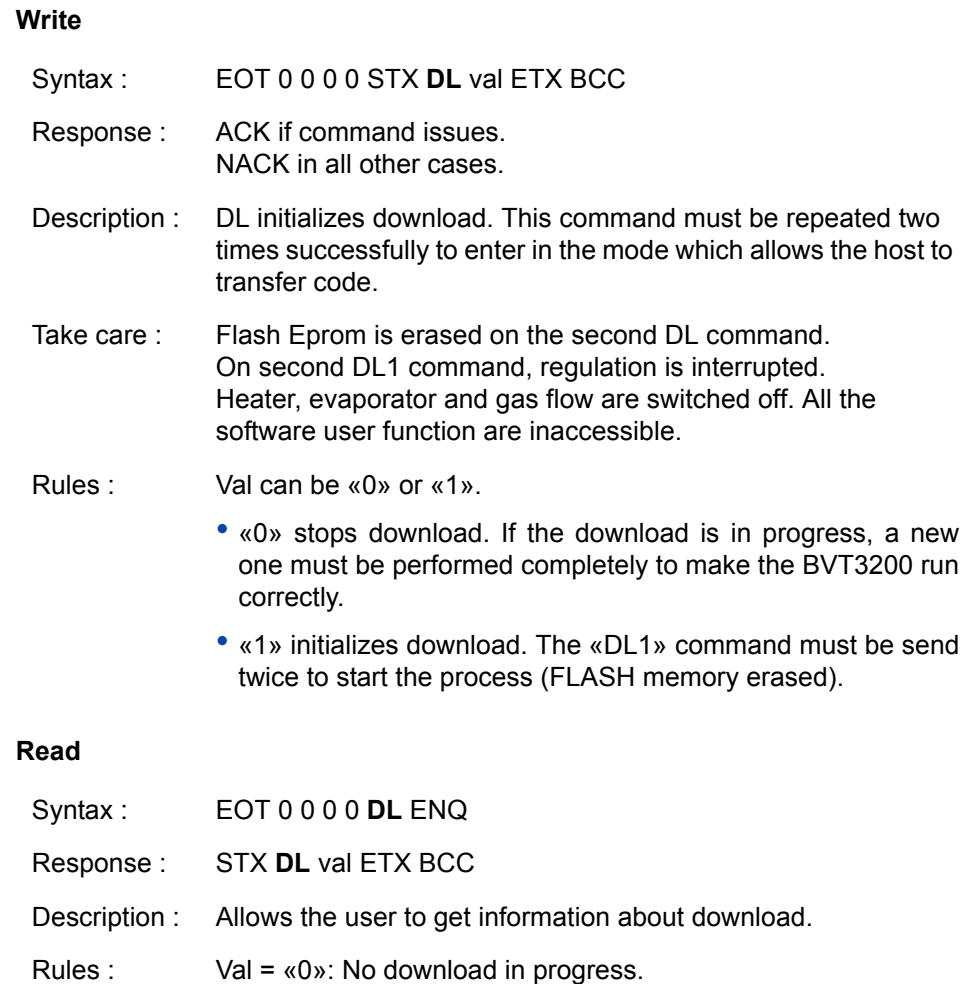

Val = «1»: Download in progress but flash eprom is not erased. Val = «2»: Download in progress and flash eprom erased.

#### <span id="page-31-1"></span>*DT - DAC Check (for test only) 4.8.5*

#### **Read**

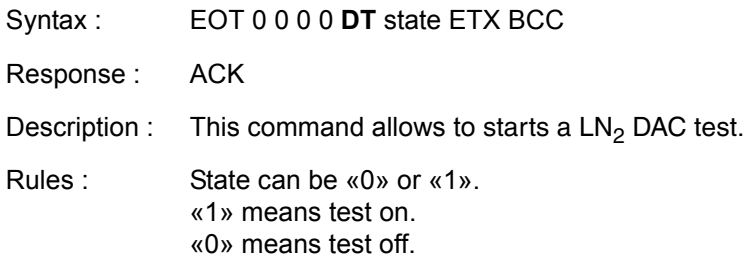

#### <span id="page-32-0"></span>*ES - Error Status 4.8.6*

#### **Write**

| Syntax:       | EOT 0 0 0 0 STX ES val ETX BCC                                                                                                    |
|---------------|----------------------------------------------------------------------------------------------------|
| Response:     | Always NACK.                                                                                                    |
| Read          |                                                                                                    |
| Syntax:       | EOT 0 0 0 0 <b>ES</b> ENQ                                                                                                    |
| Response:     | STX <b>ES</b> val ETX BCC                                                                                                    |
| Description:  | Allows the user to get information about the last six errors.                                                                                                    |
| Explanations: | At each «ES» request, the last error code is sent and then<br>reset. If more than six errors are memorised, the oldest error<br>code is replaced by the new one. To erase all errors, one must<br>send «ES» requests until response is «ES0».<br>The returned value «Val» is the error code. The different error<br>codes are given in the table below. |

<span id="page-32-1"></span>*Table 4.4. Error status description*

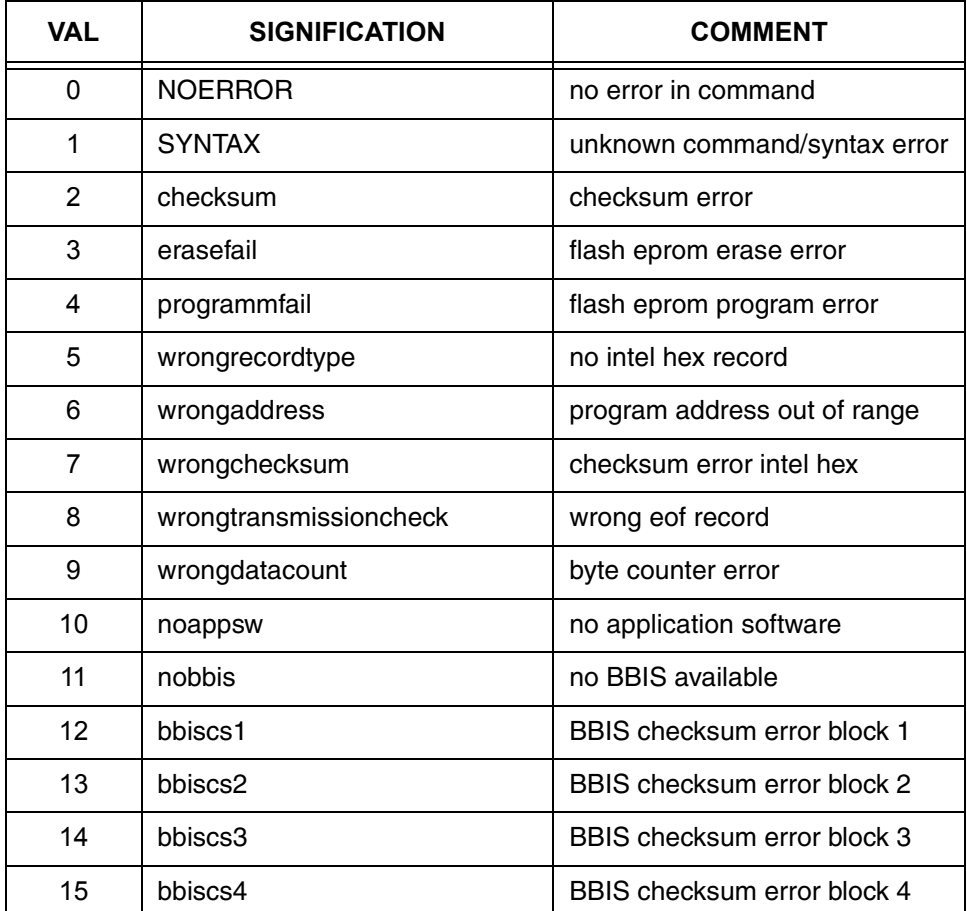

<span id="page-33-0"></span>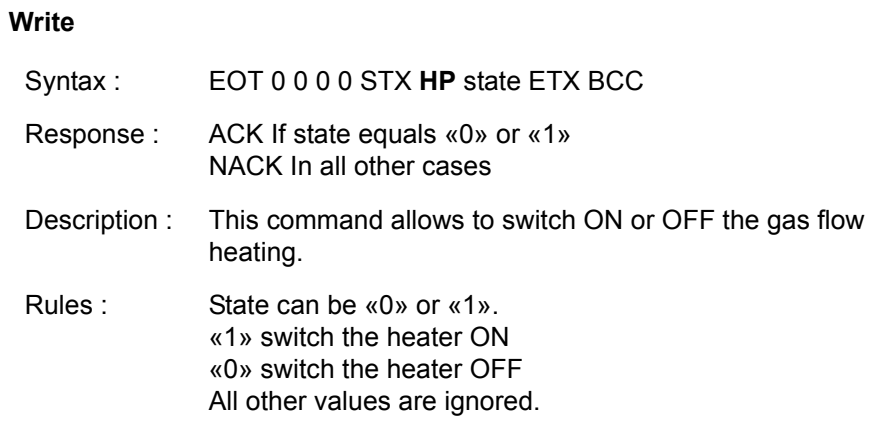

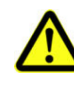

*WARNING : Space characters are not allowed.*

#### **Read**

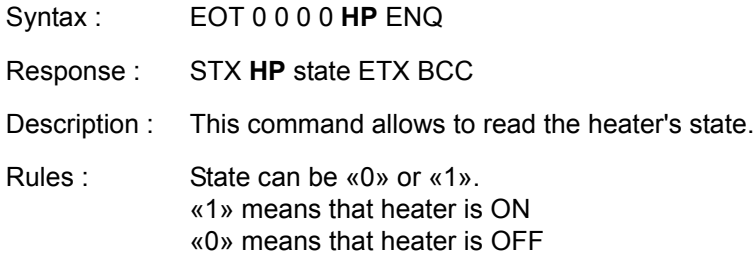

**NB** : after power on the heater is OFF.

#### <span id="page-34-0"></span>*IS - Interface Status 4.8.8*

#### **Read**

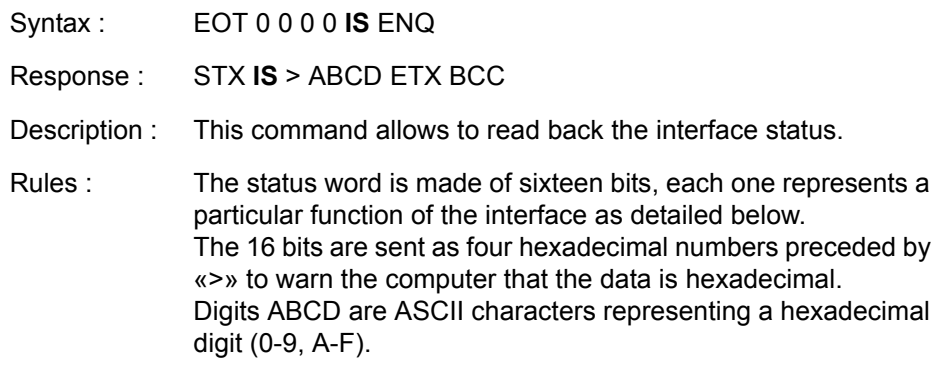

<span id="page-34-1"></span>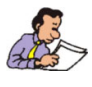

**Note :** Interface Status (IS) in the format (>ABCD)

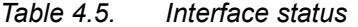

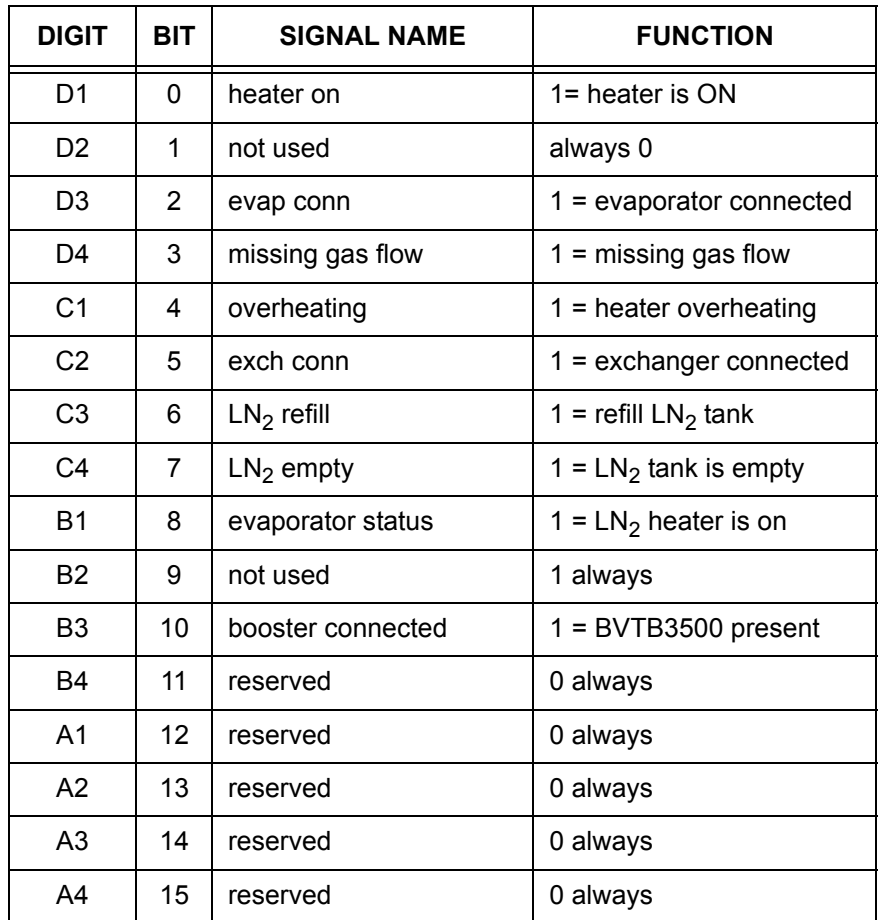

<span id="page-35-0"></span>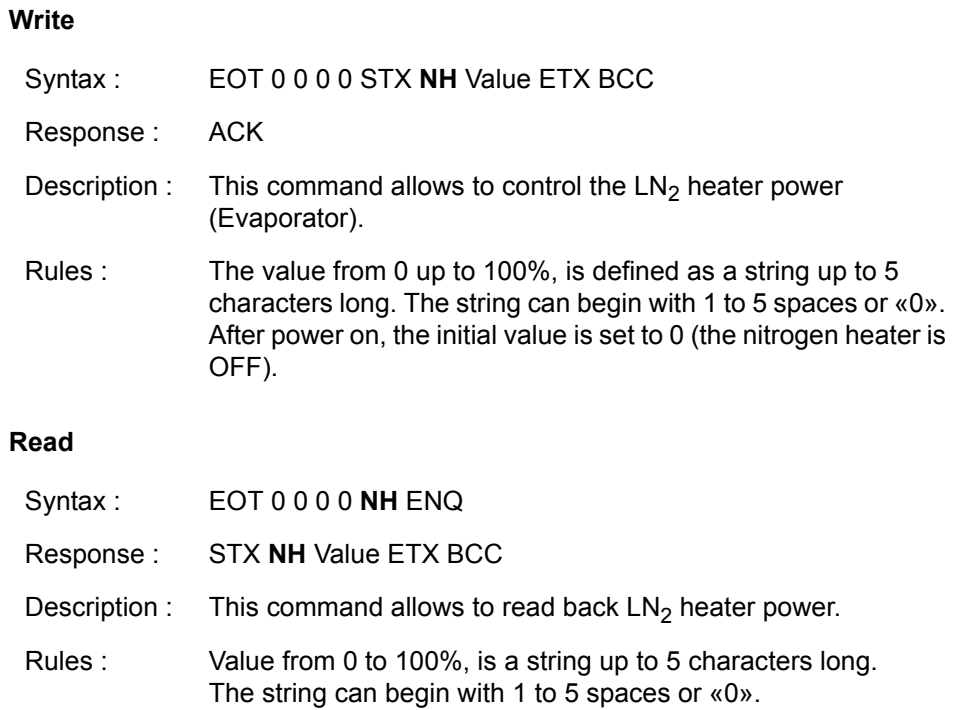

**NB** : Value is a DECIMAL code.

#### <span id="page-36-0"></span>*NP - Nitrogen Heater Power 4.8.10*

#### **Write**

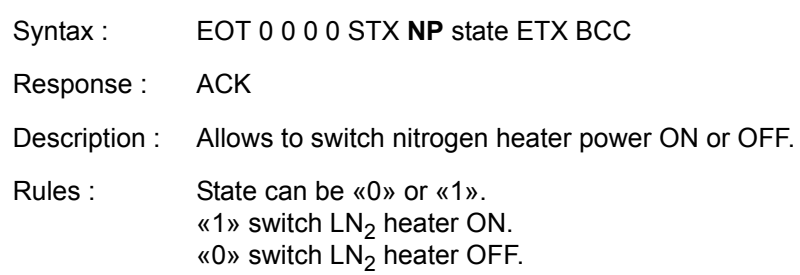

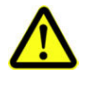

*WARNING : Space characters are not allowed.*

#### **Read**

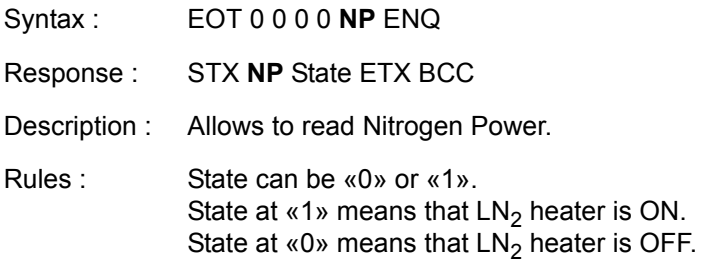

**NB** : After power on the nitrogen heater power is at «0».

<span id="page-37-0"></span>This port represents the main status of the BVT3200 unit.

Port 1 is described in the following table

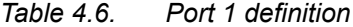

<span id="page-37-1"></span>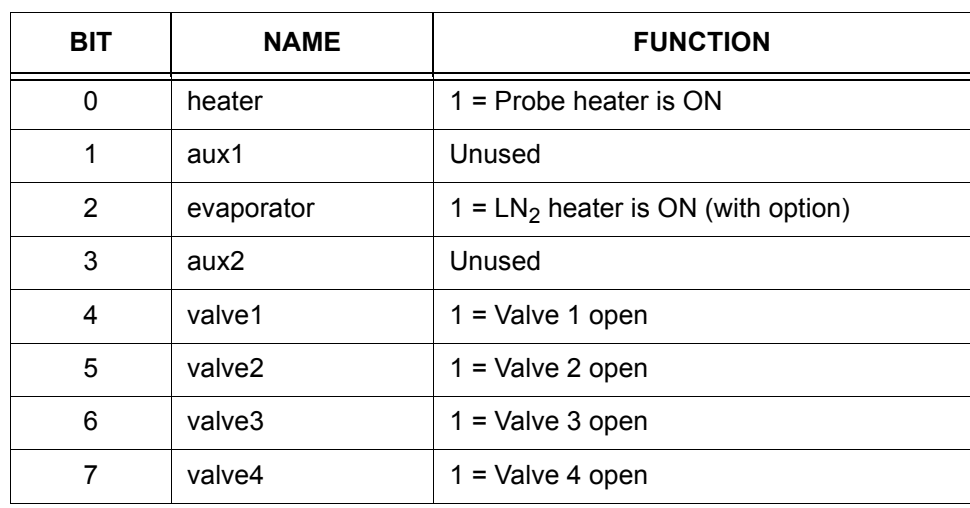

#### **Write**

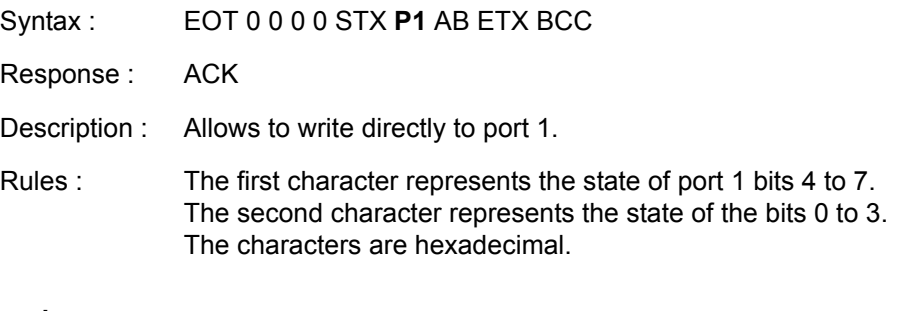

#### **Read**

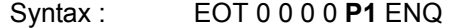

- Response : STX **P1** > ABCD ETX BCC
- Description : Allows direct read access to port 1.
- Rules : A and B are always «0». The third character represents the state of port 1 bits 4 to 7. The fourth character represents the state of the bits 0 to 3. All the characters are hexadecimal.

#### <span id="page-38-1"></span><span id="page-38-0"></span>*P2 - Port 2 (for test only) 4.8.12*

The power level applied to the LN<sub>2</sub> evaporator is set by an analog control signal delivered by a 8 bit DAC (Digital to Analog Converter). Port 2 provides the bits for  $LN<sub>2</sub>$  control DAC :

| <b>BIT</b>      | <b>NAME</b>      | <b>FUNCTION</b> |
|-----------------|------------------|-----------------|
| 0               | 1LN <sub>2</sub> | DAC bit 0       |
| 1               | 2LN <sub>2</sub> | DAC bit 1       |
| 2               | 3LN <sub>2</sub> | DAC bit 2       |
| 3               | 4LN <sub>2</sub> | DAC bit 3       |
| $\overline{4}$  | 5LN <sub>2</sub> | DAC bit 4       |
| $5\phantom{.0}$ | 6LN <sub>2</sub> | DAC bit 5       |
| 6               | 7LN <sub>2</sub> | DAC bit 6       |
| $\overline{7}$  | 8LN <sub>2</sub> | DAC bit 7       |

*Table 4.7. Port 2 definition*

#### **Write**

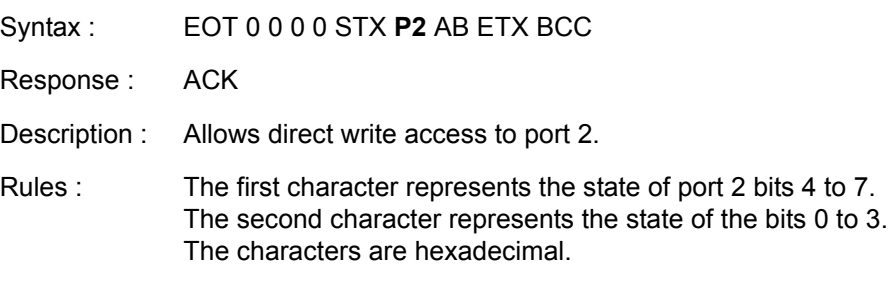

#### **Read**

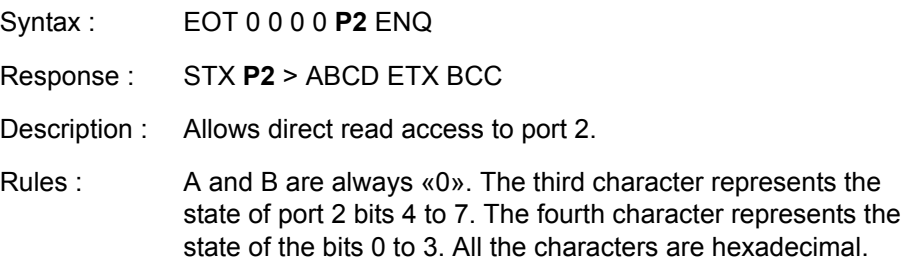

<span id="page-39-0"></span>Port 3 allows to read the internal status of the BVT3200.

It is composed as follows:

*Table 4.8. Port 3 definition*

<span id="page-39-1"></span>

| <b>BIT</b> | <b>NAME</b>       | <b>FUNCTION</b>                      |
|------------|-------------------|--------------------------------------|
| $\Omega$   | heater on         | $1 =$ probe heater is ON             |
| 1          | booster connected | $1 = BVTB3500 present$               |
| 2          | evap conn         | $1$ = evaporator device is connected |
| 3          | no gas            | $1 =$ missing gas flow               |
| 4          | overheating       | $1 =$ overheating on probe heater    |
| 5          | exch conn         | $1 =$ Exchanger connected            |
| 6          | $LN2$ refill      | $1 = LN2$ tank is almost empty       |
| 7          | $LN2$ empty       | $1 = LN2$ tank is empty              |

#### **Read**

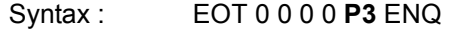

Response : STX **P3** > ABCD ETX BCC

Description : Allows direct read access to port 3.

Rules : A and B are always «0». The third character represents the state of port 3 bits 4 to 7. The fourth character represents the state of the bits 0 to 3. All the characters are hexadecimal.

#### <span id="page-40-3"></span><span id="page-40-0"></span>*P4 - Port 4 (for test only) 4.8.14*

Port 4 allows to read the internal status of the BVT3200 and sets the gas flow rate at power on.

It is composed as follows:

*Table 4.9. Port 4 definition*

| <b>BIT</b>     | <b>NAME</b>    | <b>FUNCTION</b>            |
|----------------|----------------|----------------------------|
| 0              | unused         |                            |
| 1              | unused         |                            |
| $\overline{2}$ | unused         |                            |
| 3              | evap_on        | $1 =$ evaporator heater on |
| 4              | V <sub>1</sub> | jumper JP13                |
| 5              | V <sub>2</sub> | jumper JP13                |
| 6              | V <sub>3</sub> | jumper JP12                |
| 7              | V <sub>4</sub> | jumper JP12                |

When a jumper is placed, it means that the valve is closed at power on.

<span id="page-40-1"></span>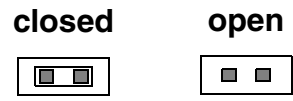

<span id="page-40-2"></span>*Figure 4.2. Valve jumpers settings*

#### **Read**

- Syntax : EOT 0 0 0 0 **P4** ENQ
- Response : STX **P4** > ABCD ETX BCC
- Description : Allows direct read access to port 4.
- Rules : A and B are always «0». The third character represents the state of port 3 bits 4 to 7. The fourth character represents the state of the bits 0 to 3. All the characters are hexadecimal.

#### <span id="page-41-0"></span>**Write**

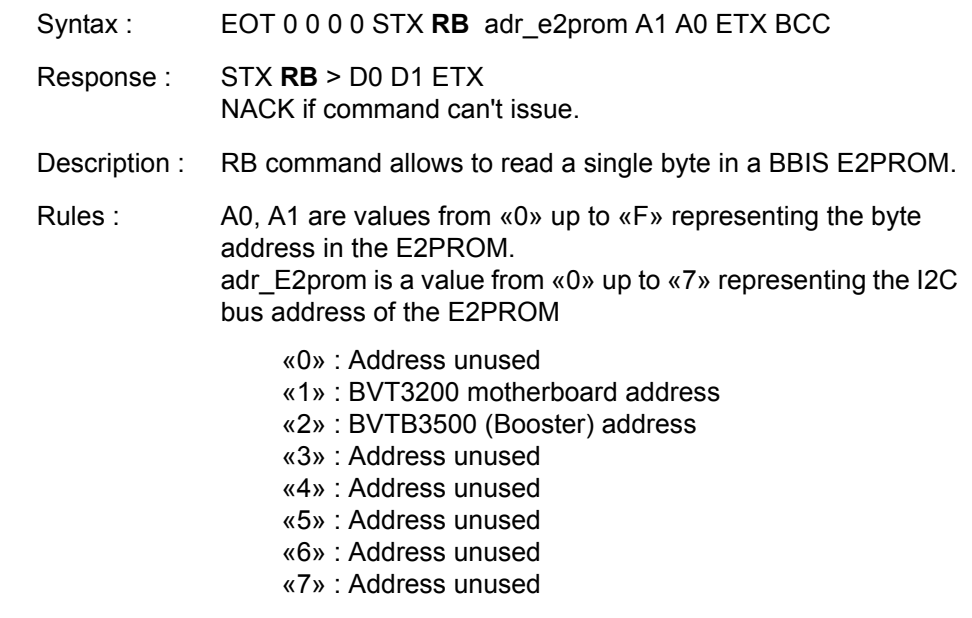

All other values generate a NACK response

#### <span id="page-42-0"></span>*SV - Software Version 4.8.16*

#### **Read**

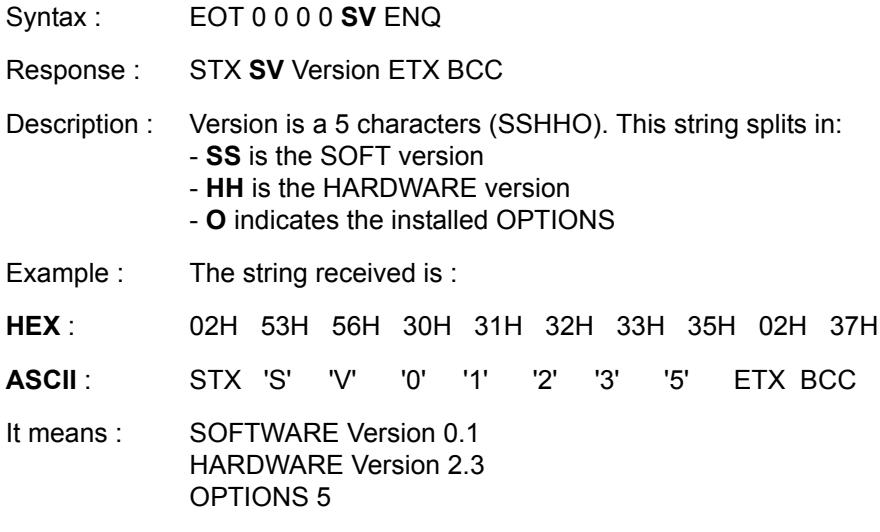

The different options identifications are defined as follows:

- «1» : Not used.
- «2» : LN<sub>2</sub> Evaporator option.
- «3» : Not used.
- $x$ 4» : LN<sub>2</sub> Exchanger option.
- «5» : Not used.
- «6» : Problem detected.

#### **Write**

<span id="page-43-0"></span>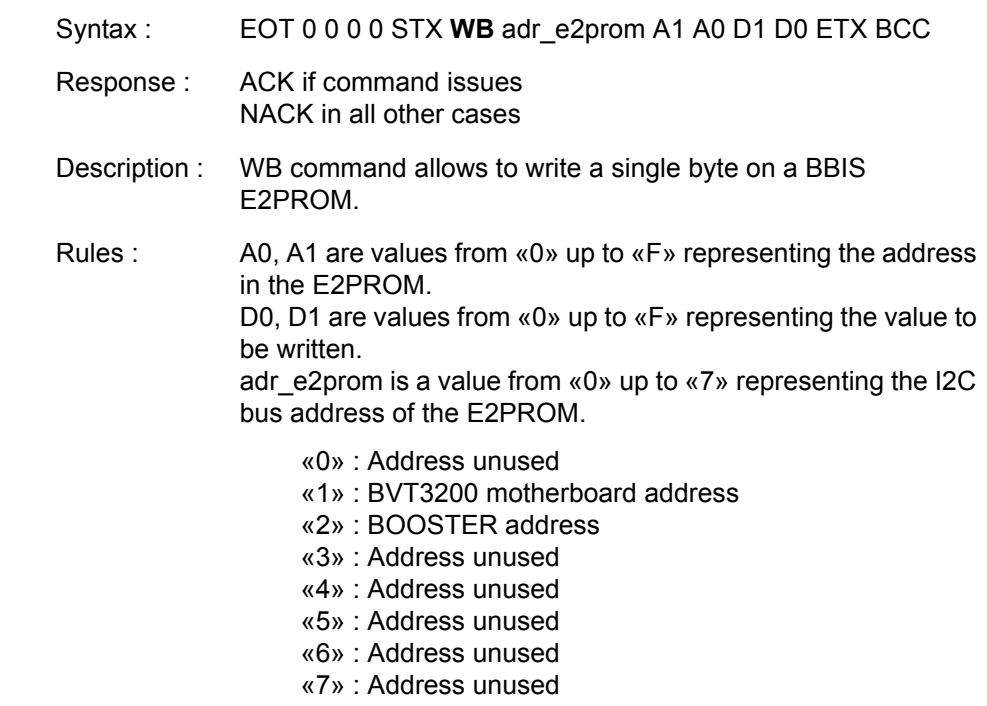

All other values generates a NACK response

#### <span id="page-44-0"></span>*WR - Write Record 4.8.18*

Intel-Hex format is used to download the firmware on flash-eprom. The file to transfer is generated with OHS51.EXE. Its file extension is «.HEX». This file is composed by several records. Each record is composed as shown below :

**:** L L A A A A T T D D D . . . . . . . . D D C C Cr Lf

*Table 4.10. Record format*

<span id="page-44-1"></span>

| <b>FIELD</b> | <b>LENGTH</b> | <b>SIGNIFICATION</b>                   |
|--------------|---------------|----------------------------------------|
| :(3A)        |               | Record start                           |
|              | 2             | Record length                          |
| А            |               | Record address                         |
|              | 2             | Type (00: Data record, 01: EOF record) |
| D            | H             | Data's                                 |
| ◠            | 2             | Checksum                               |

#### **Write**

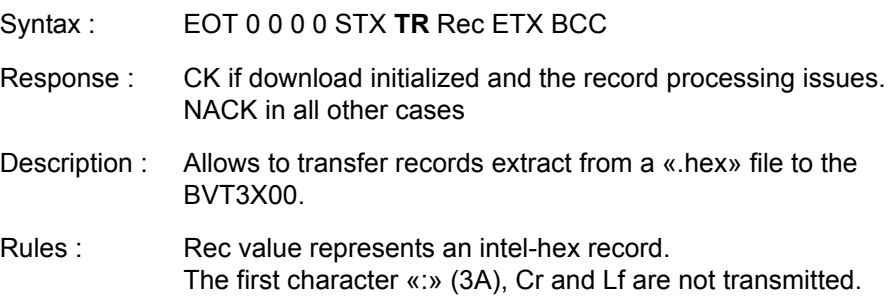

<span id="page-45-0"></span>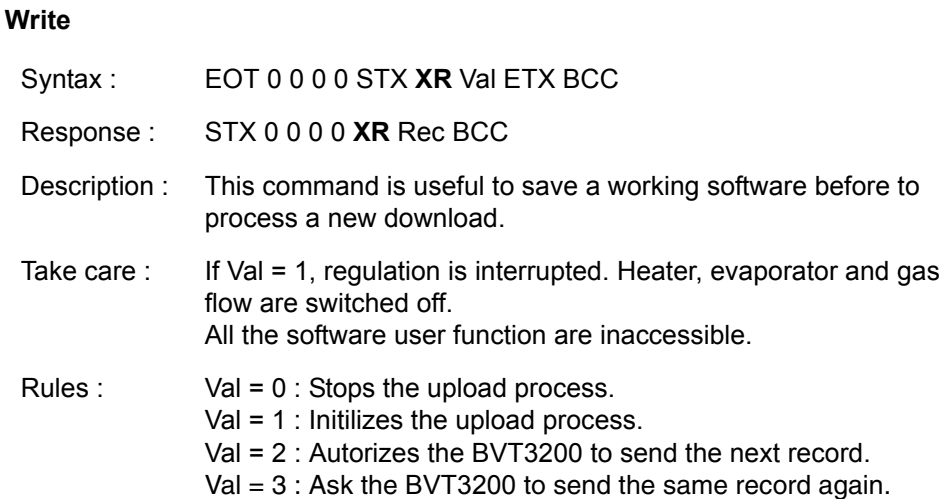

The upload process is initialized by receiving «XR1» from the host computer. The BVT3200 sends the first Intel-hex record. The BVT3200 waits then for «XR2» to continue.

This command autorizes the BVT3200 to send the next record. This handshake continues until the BVT3200 sends the last record which is «0 0 0 0 0 0 0 1 F F». Host computer must detect it. Then, BVT3200 sends an «XR0» requests to terminate upload process and return to normal mode.

If BVT3200 receives an «XR3» command, the previous record is sent again.

An «XR0» Command must be sent to terminate the upload sequence and return to normal mode.

# <span id="page-46-0"></span>*5 Technical specifications 5*

#### <span id="page-46-1"></span>*Specifications 5.1*

<span id="page-46-2"></span>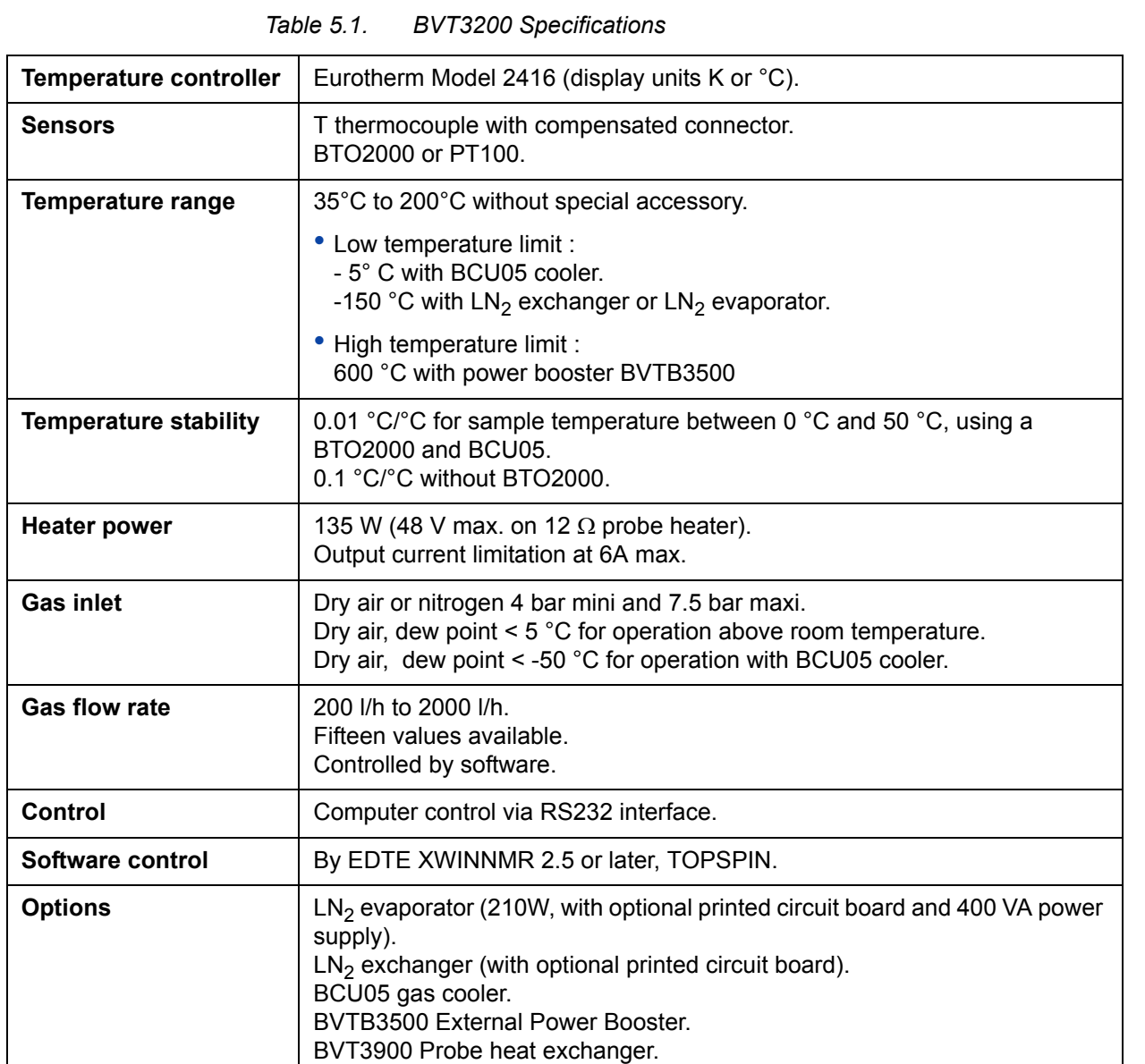

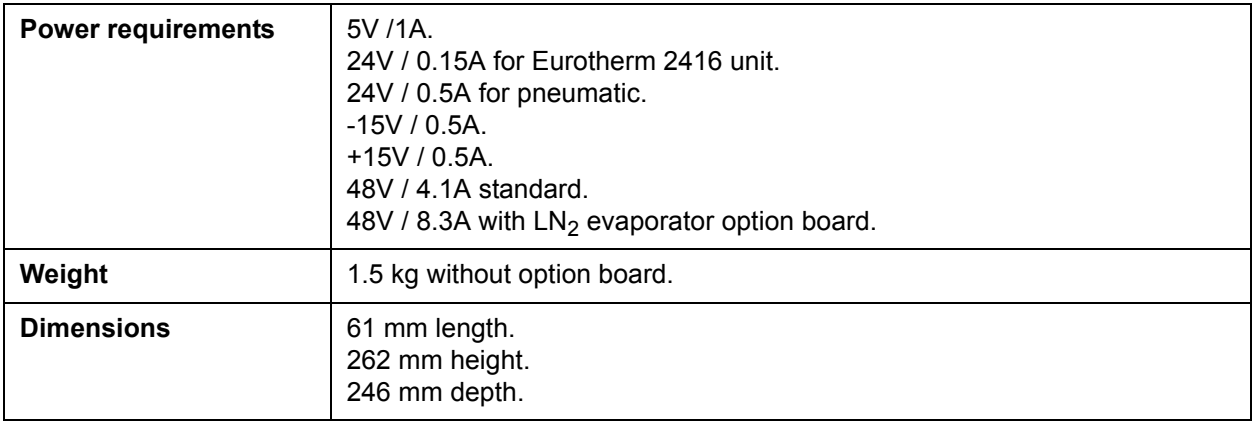

#### <span id="page-47-2"></span><span id="page-47-1"></span><span id="page-47-0"></span>*Safety fuses 5.2*

Some important electronic functions are fuse protected. To replace a blown fuse, turn off the BVT3200 and disconnect the main power cord. A faulty fuse must always be replaced with the same type.

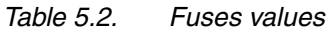

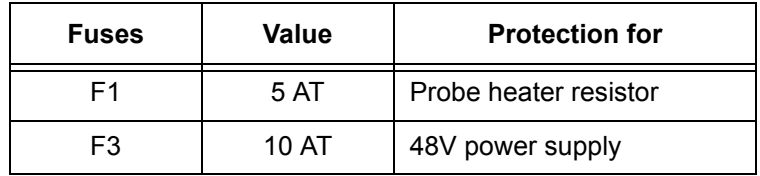

## <span id="page-48-0"></span>*Figures*

#### *[1 Description 5](#page-4-0)*

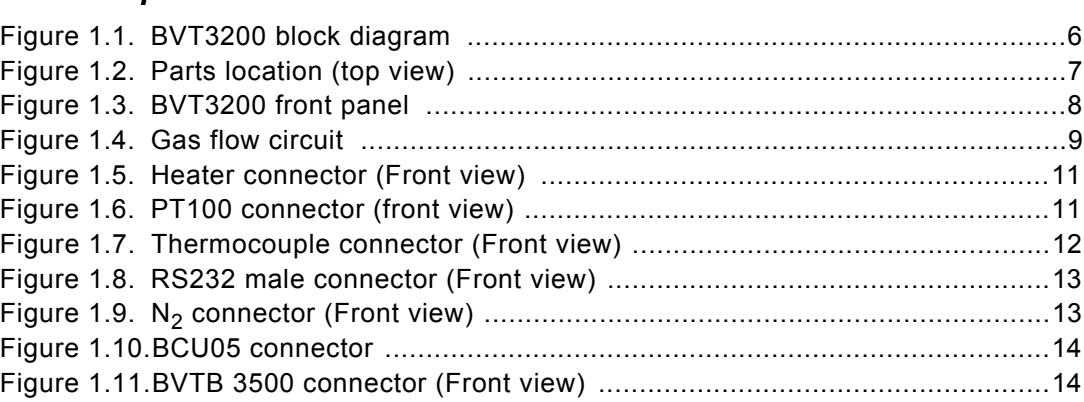

#### *[2 Options 17](#page-16-0)*

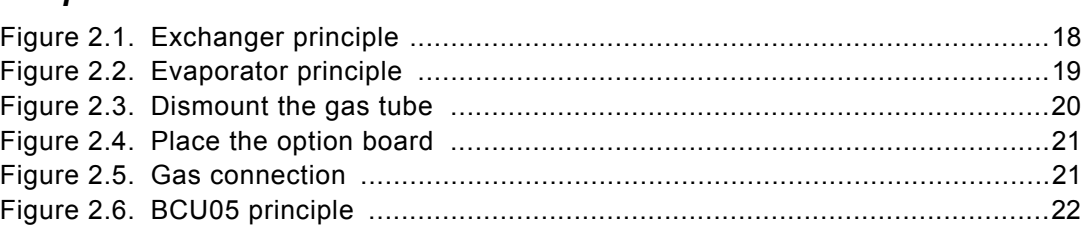

#### *[3 Configuration 23](#page-22-0)*

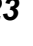

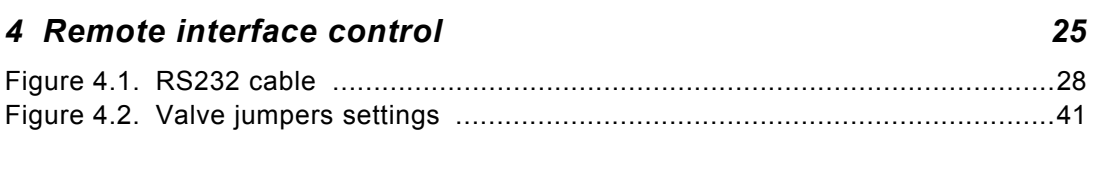

#### *[5 Technical specifications 47](#page-46-0)*

#### **Figures**

## <span id="page-50-0"></span>*Tables*

#### *[1 Description 5](#page-4-0)*

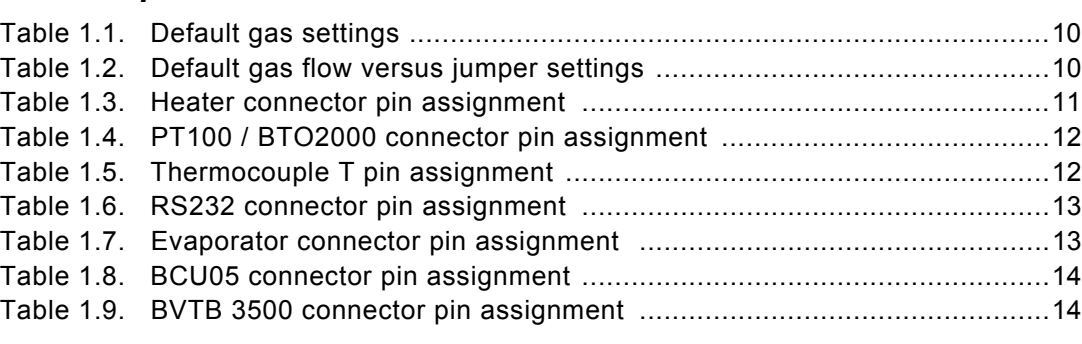

#### *[2 Options 17](#page-16-0)*

#### *[3 Configuration 23](#page-22-0)*

#### *[4 Remote interface control 25](#page-24-0)* [Table 4.1. Control characters ................................................................................26](#page-25-2) [Table 4.2. List of commands .................................................................................27](#page-26-1) [Table 4.3. Authorised commands ..........................................................................29](#page-28-1) [Table 4.4. Error status description ........................................................................33](#page-32-1) [Table 4.5. Interface status ....................................................................................35](#page-34-1) [Table 4.6. Port 1 definition ....................................................................................38](#page-37-1) [Table 4.7. Port 2 definition ....................................................................................39](#page-38-1) [Table 4.8. Port 3 definition ....................................................................................40](#page-39-1) [Table 4.9. Port 4 definition ....................................................................................41](#page-40-3) [Table 4.10. Record format ......................................................................................45](#page-44-1)

#### *[5 Technical specifications 47](#page-46-0)*

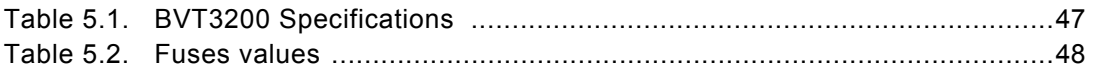

#### **Tables**

## <span id="page-52-0"></span>Index

#### $\overline{B}$

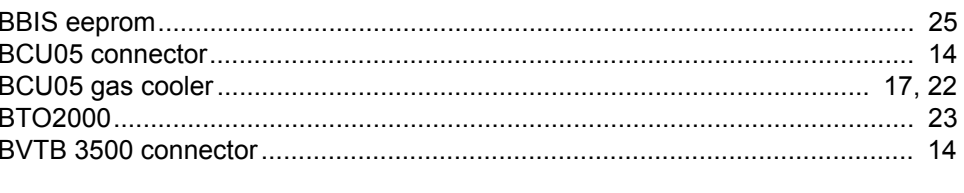

#### D

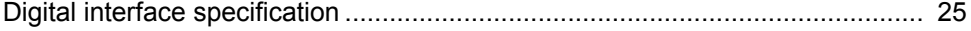

#### $\overline{F}$

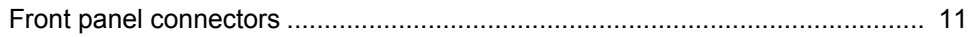

#### $H$

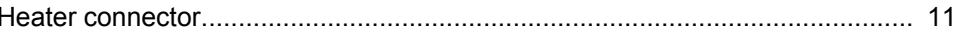

#### $\mathbf{L}$

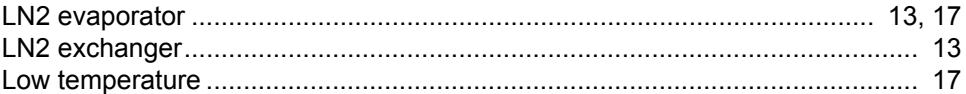

#### $\boldsymbol{N}$

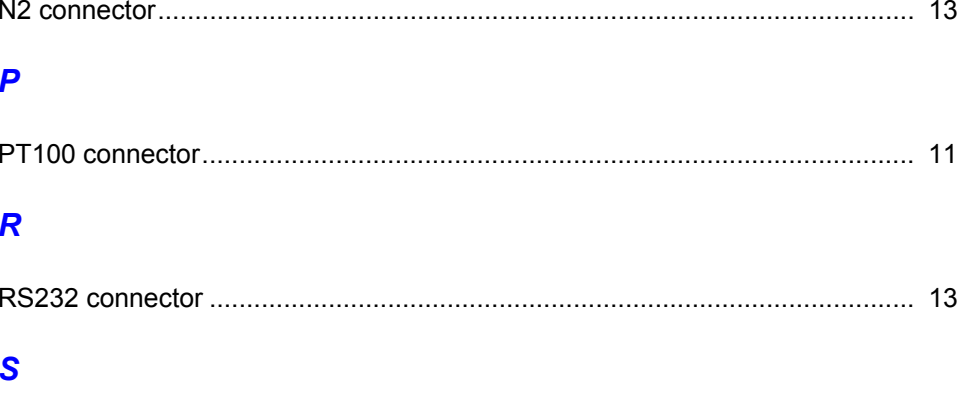

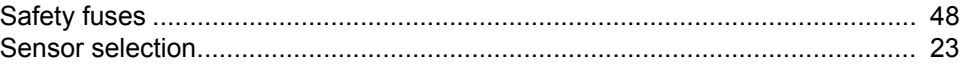

#### $\overline{\mathbf{r}}$

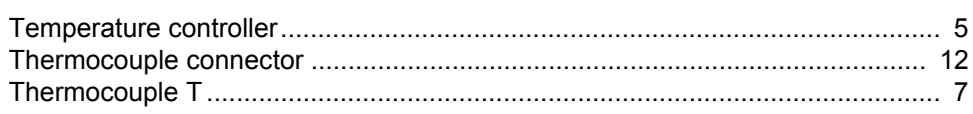

### **End of Document**

### **Bruker BioSpin, your solution partner**

Bruker BioSpin provides a world class, market-leading range of analysis solutions for your life and materials science needs.

#### **Bruker BioSpin Group**

info@bruker-biospin.com www.bruker-biospin.com

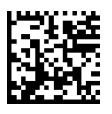